# **Outils génériques de visualisation de données pour Python**

Par Vincent Roger

23/11/2023

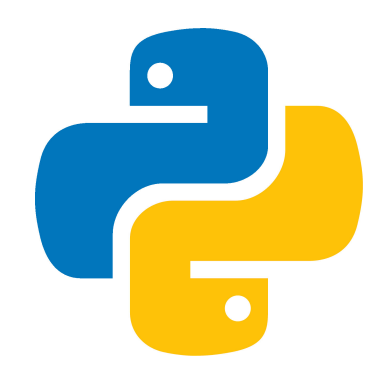

1

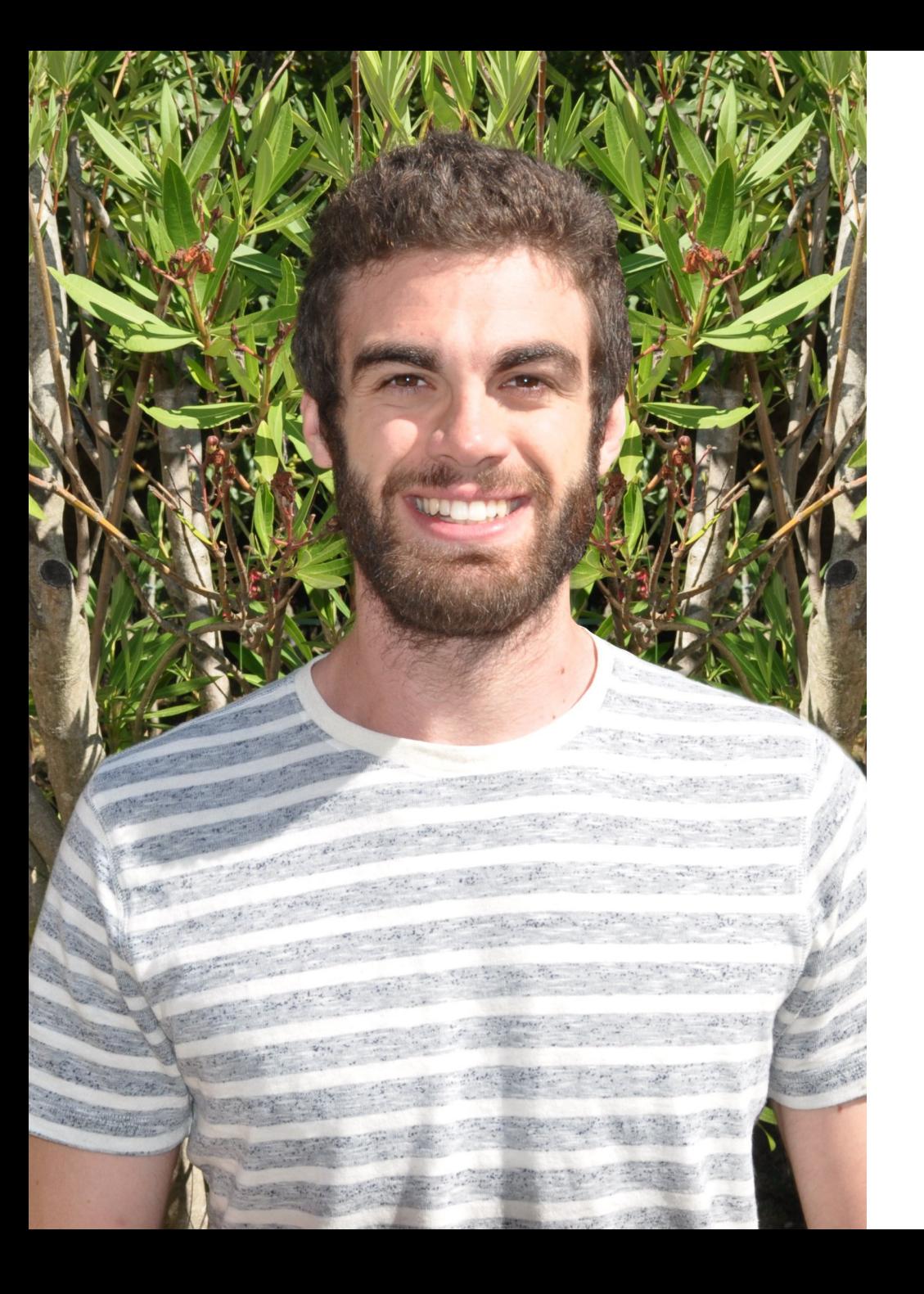

# **À propos de moi**

#### PhD en informatique.

Data scientist de Kiviak instrument et spécialiste de l'apprentissage automatique.

### **LinkedIn**

<https://www.linkedin.com/in/vroger11/>

### **Site web**

<https://website.vincent-roger.fr/>

# **Pourquoi la visualisation de données avec Python ?**

- L'extraction et la préparation des données sont simplifiées par des outils tels que Pandas, Dask et d'autres.
- Il s'agit d'un langage incontournable pour les scientifiques des données, l'apprentissage automatique et les personnes travaillant sur les MLOPS.
- Alors pourquoi apprendre un nouveau langage juste pour la visualisation de données ?

# **Q u els t y p e s d'o u t ils**

# Spécifiques (pour graphes)

- Net[w](https://networkx.org/)orkX
- Graph-to[ol](https://graph-tool.skewed.de/)
- [PyGraphviz](https://pygraphviz.github.io/) → Graph[viz](https://graphviz.org/)
- **Py[vis](https://pyvis.readthedocs.io/en/latest/tutorial.html)**

# **Générique**

Objectif de cette présentation !

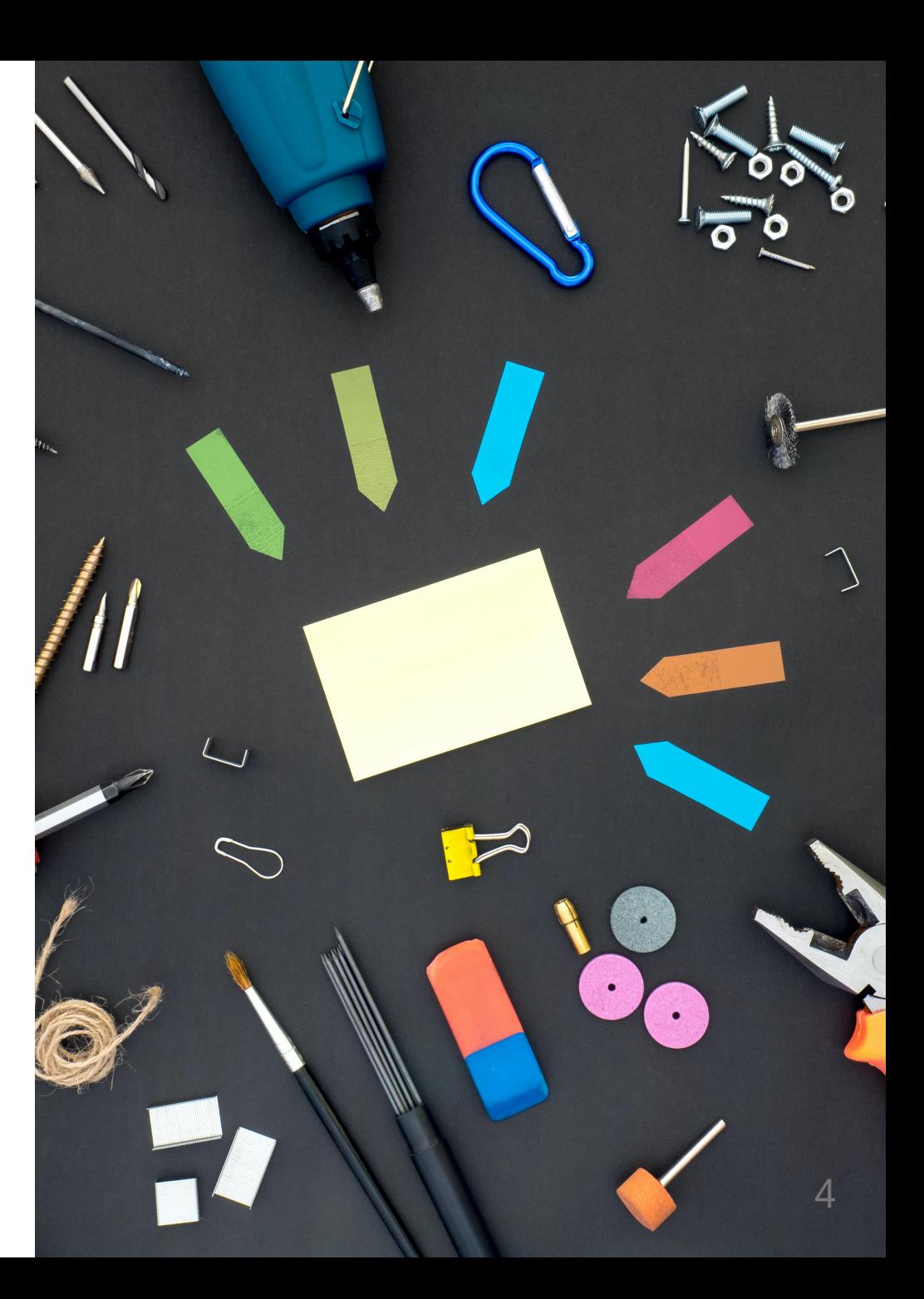

# **Pla n**

- Non orienté web
- Orienté web

# **Données que nous allons utiliser**

import pandas as pd

df\_iris = pd.read\_csv('https://raw.githubusercontent.com/mwaskom/seaborn-data/master/iris.csv')

df\_iris

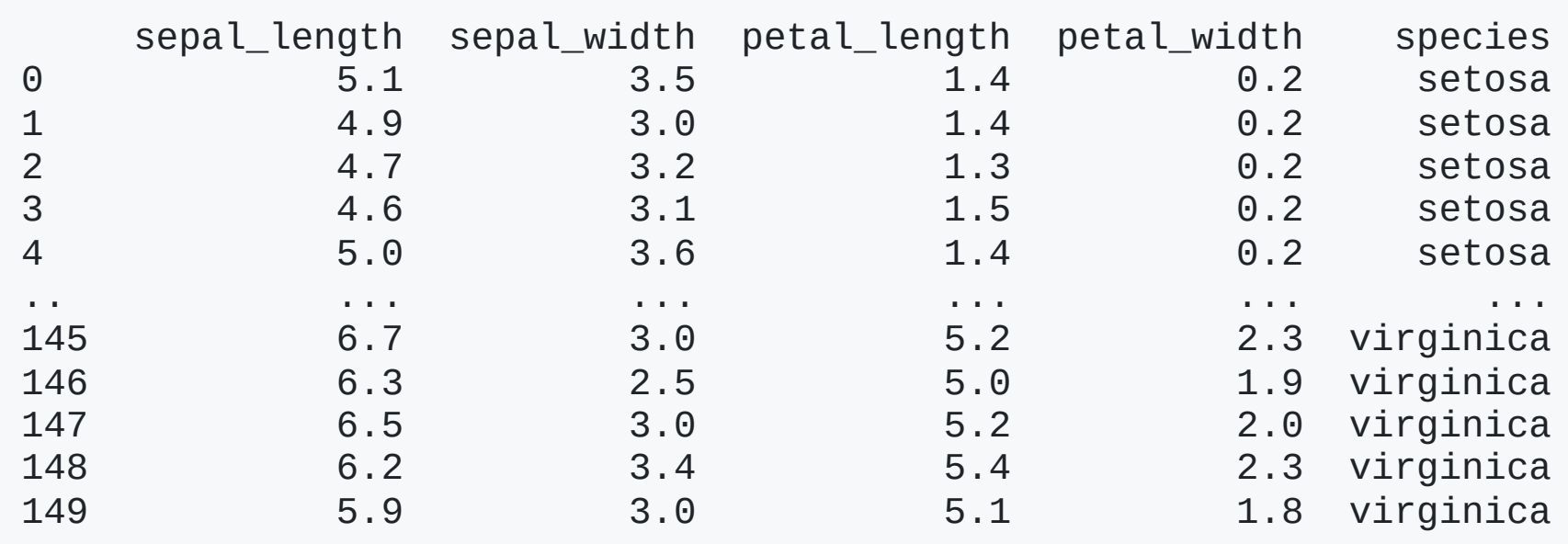

[150 rows x 5 columns]

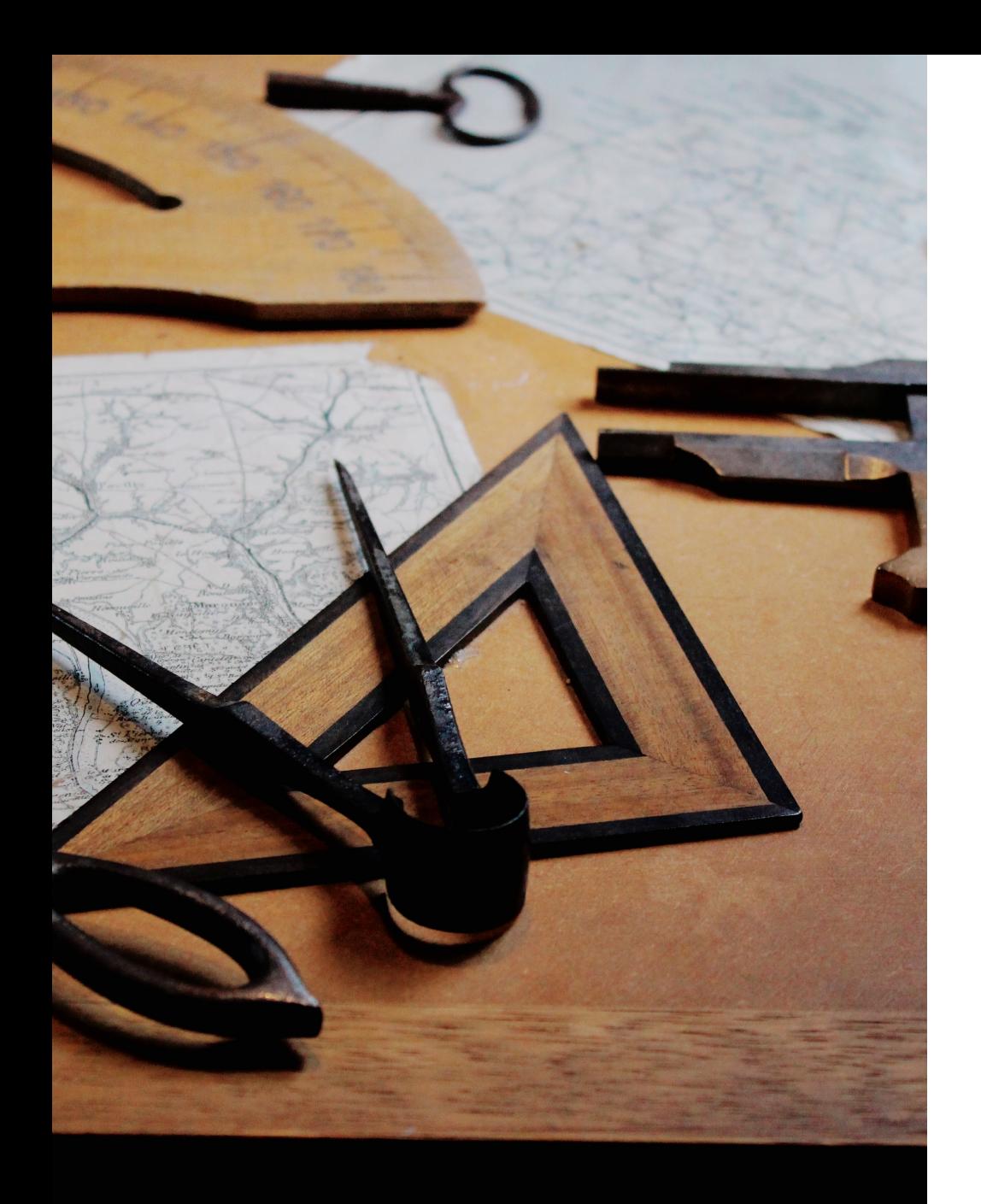

# **Non orienté web**

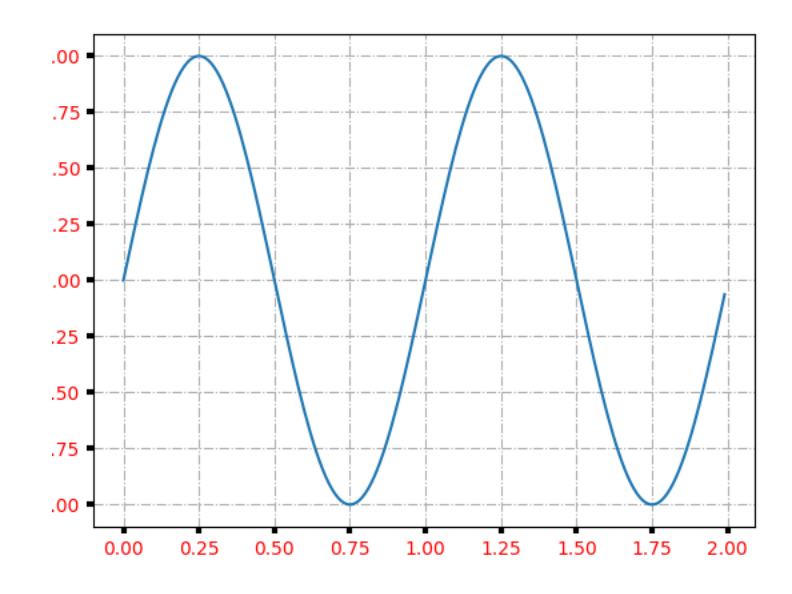

Hogs

Dogs

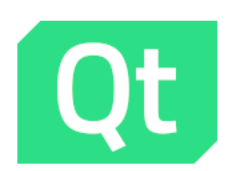

# **Matplotlib**

- Basé sur Qt.
- Bibliothèque standard.
- Par défaut pour de nombreux outils comme Pandas.

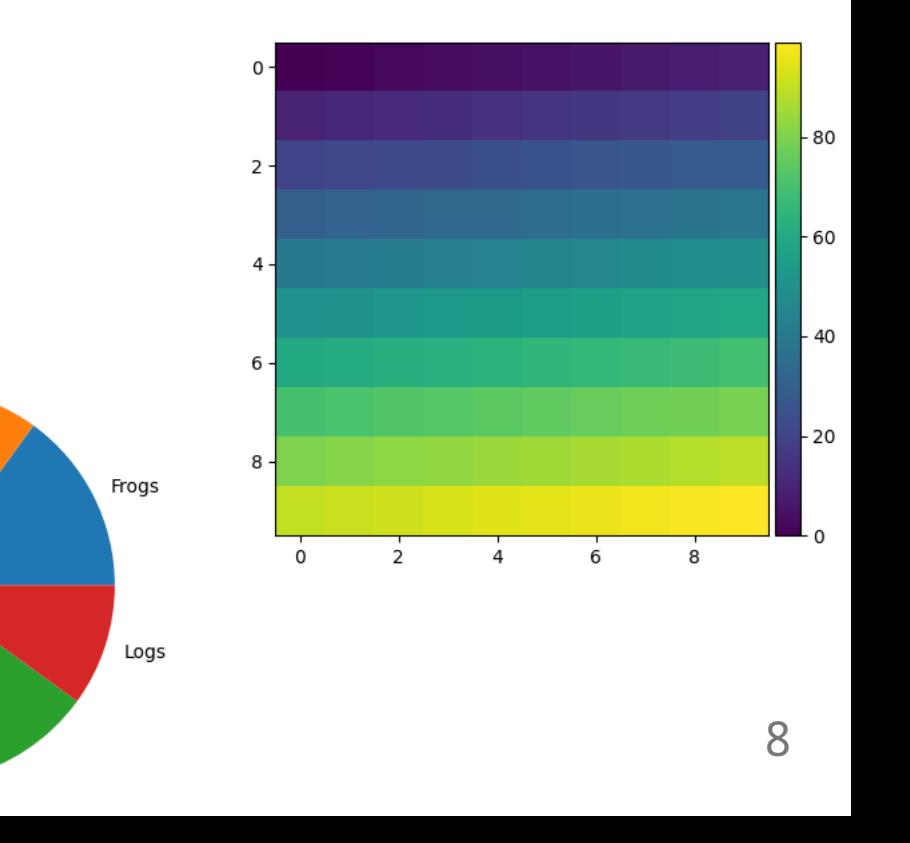

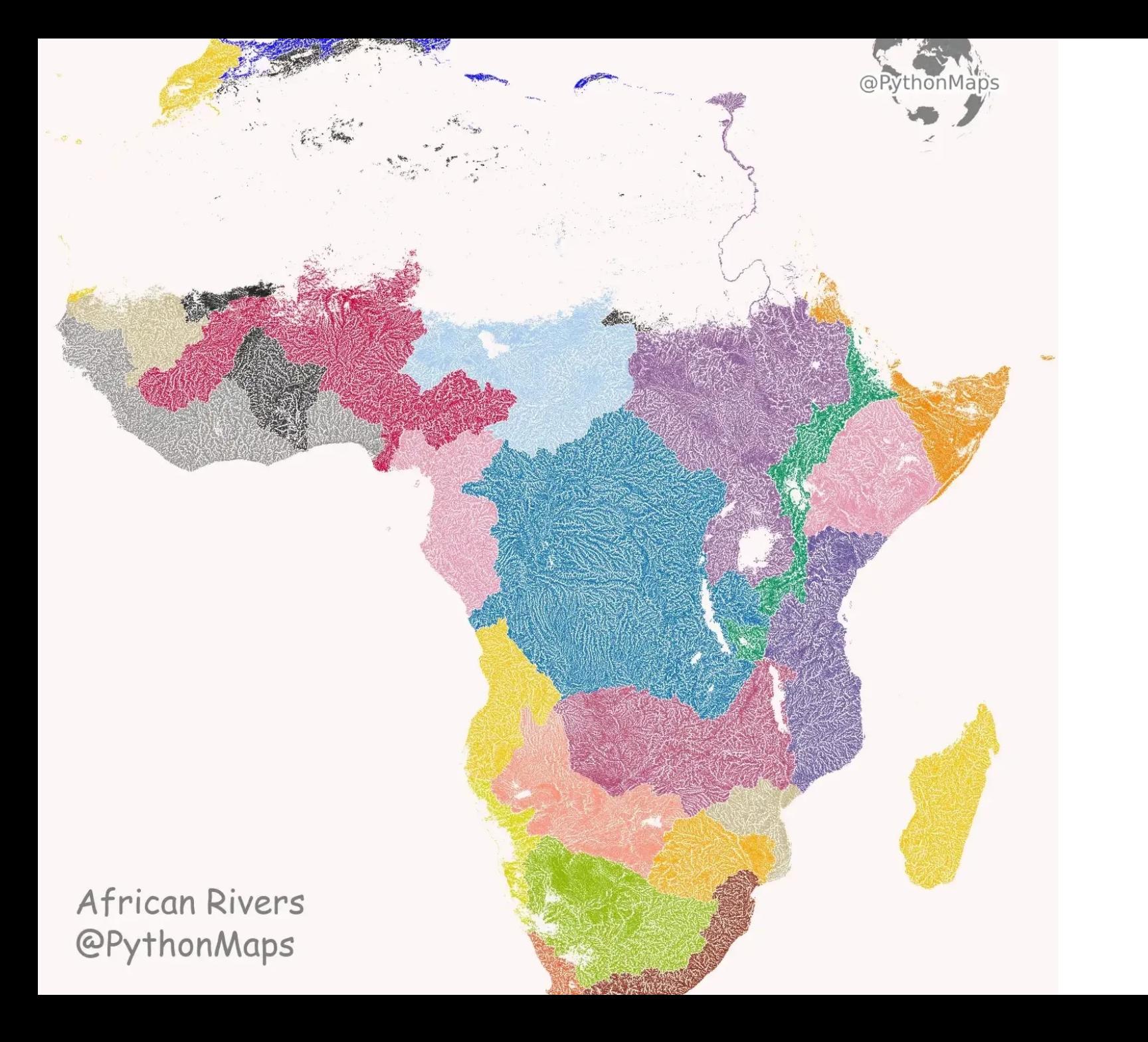

# **Matplotlib**

Puissant si maîtrisé !

### **Matplotlib - diagramme de dispersion des sépales de l'iris**

```
import matplotlib.pyplot as plt
# Create a scatter plot with legends based on species
plt.figure(figsize=(8, 6))
# Iterate over each species and plot scatter points
for species in df_iris["species"].unique():
    species_data = df_iris[df_iris['species'] == species]
    plt.scatter(species_data['sepal_length'], species_data['sepal_width'], label=species)
```

```
# Add labels and title
plt.xlabel('Sepal Length')
plt.ylabel('Sepal Width')
plt.title('Scatter Plot of Iris Dataset')
```
# Add legend plt.legend()

# Show the plot plt.show()

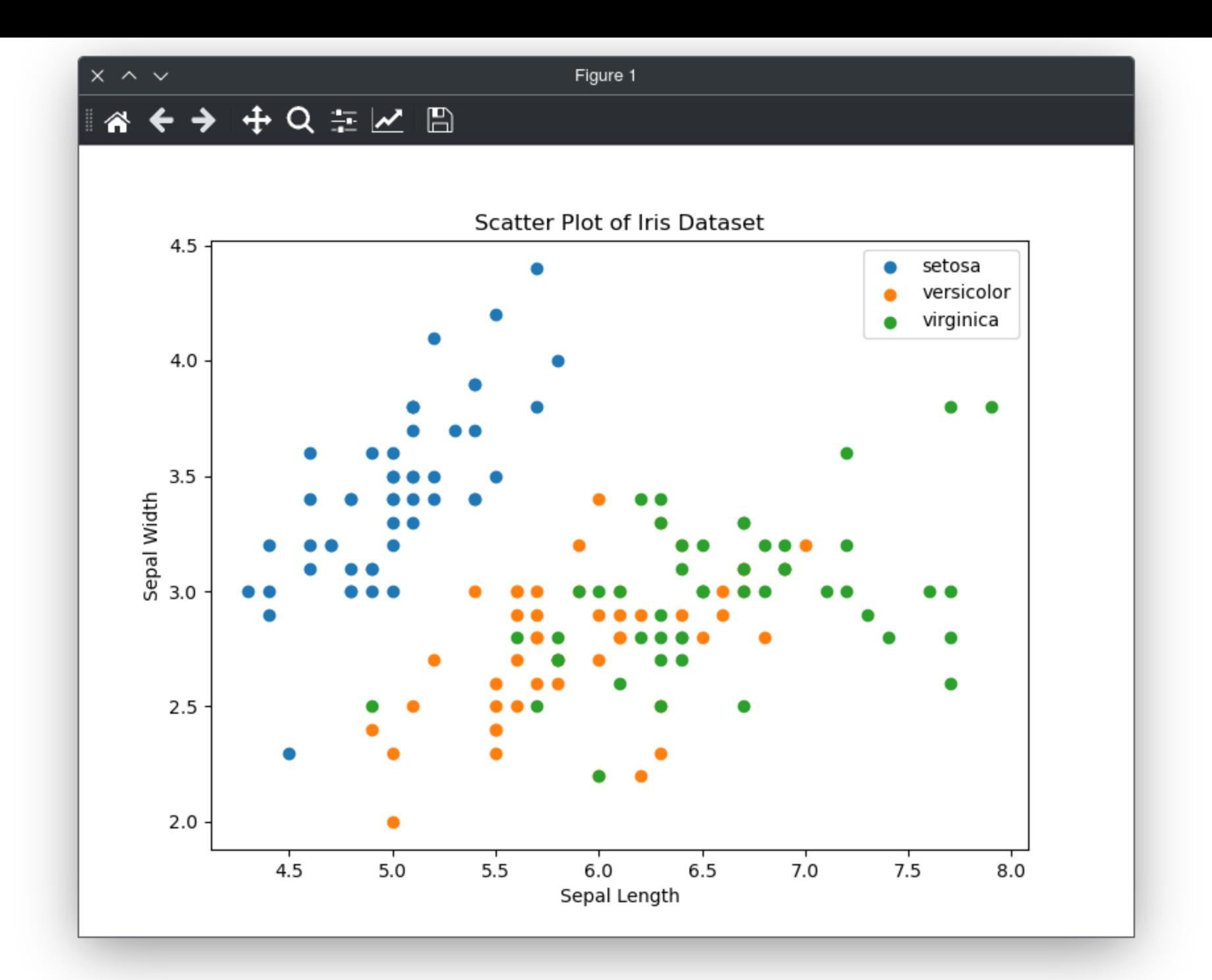

# **Matplotlib**

#### **Avantages :**

- La librairie la plus utilisée.
- Travailler localement.
- Grande communauté.

### **Inconvénients :**

- Verbeux.
- N'est pas bien adapté aux tracés dynamiques (en particulier avec de nombreux points de données).
- Il peut être difficile de réaliser certains tracés spécifiques.

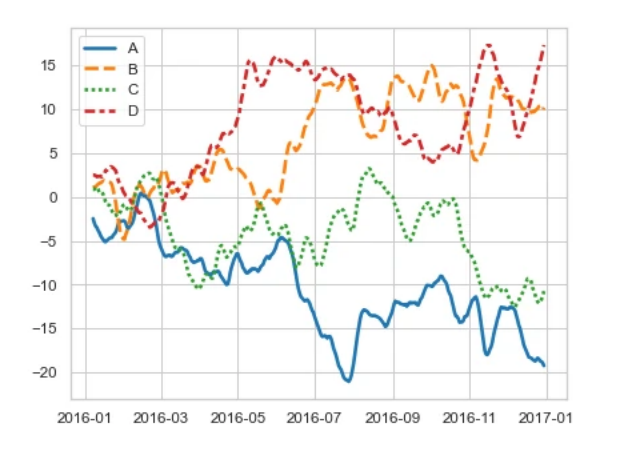

### **Seaborn**

- Basé sur Matplotlib.
- Conçu pour les graphiques statistiques.

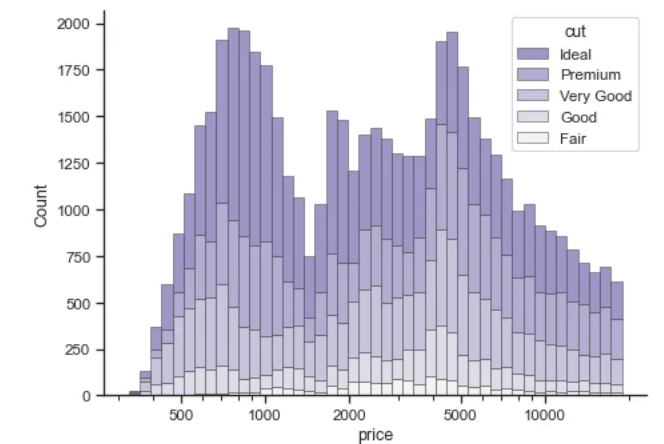

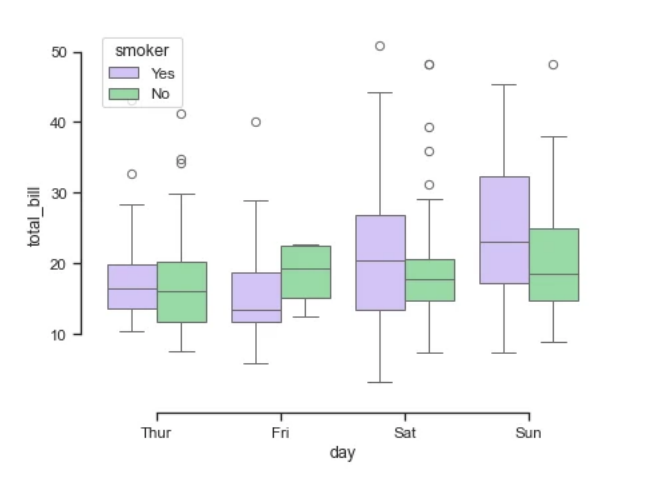

### **Seaborn - diagramme de dispersion des sépales de l'iris**

```
import matplotlib.pyplot as plt
import seaborn as sns
```

```
# Create a scatter plot
sns.scatterplot(data=df_iris, x="sepal_length"
, y="sepal_width"
, hue="species")
```

```
# Add labels and title
plt.xlabel('Sepal length')
plt.ylabel('Sepal width')
plt.title('Scatter Plot of Sepal')
```

```
# Display the plot
plt.show()
```
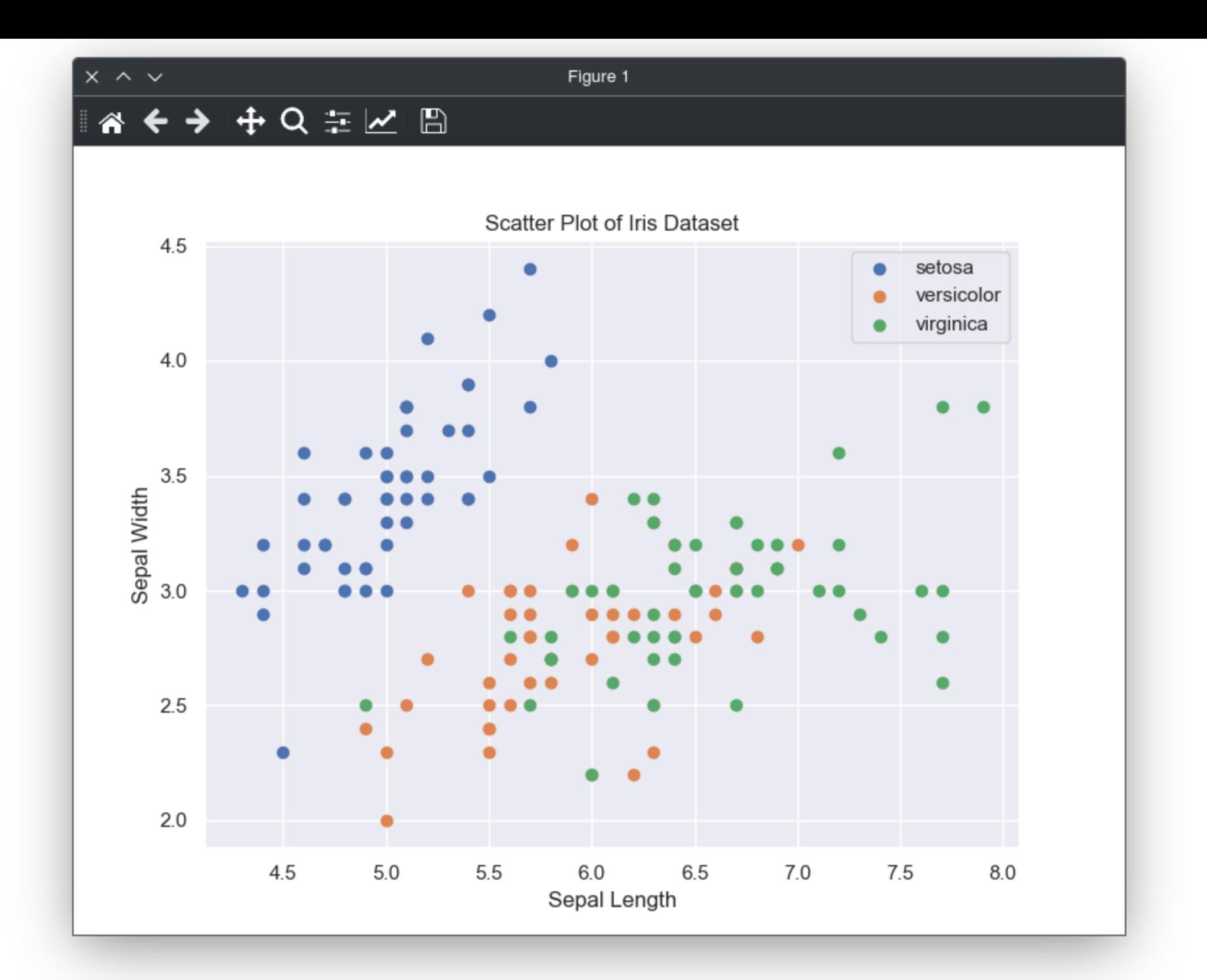

### **Seaborn - faire rapidement des statistiques**

```
import matplotlib.pyplot as plt
import seaborn as sns
# Compute jointplot
sns.set_theme(style="darkgrid")
g = sns.jointplot(data=df_iris, x="sepal_length"
, y="sepal_width"
,
                   kind="reg"
, truncate=False,
                   color="m"
, height=7)
```
# Display the plot plt.show()

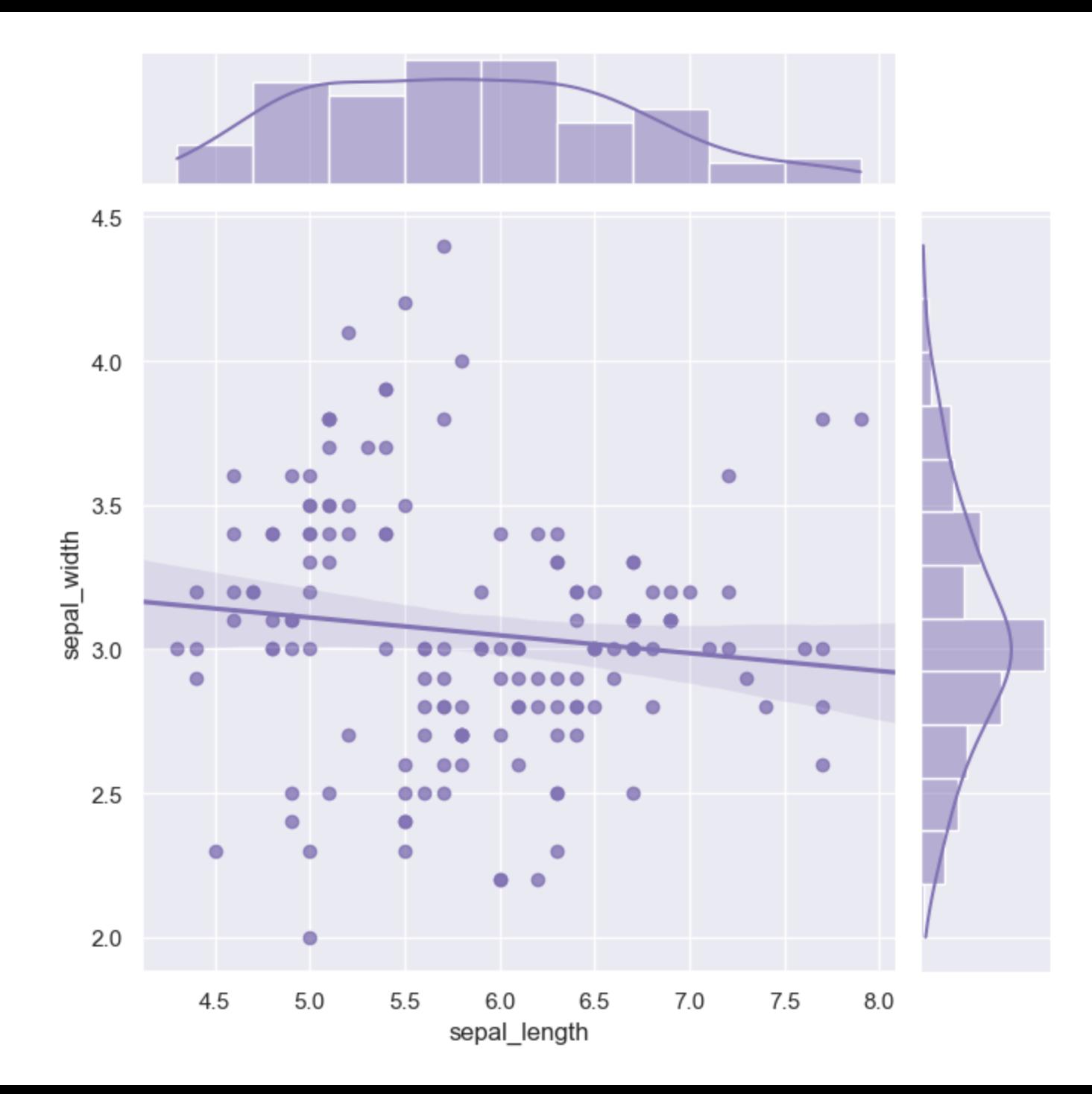

### **Seaborn**

### **Avantages :**

- Fournit des thèmes.
- Fournit des fonctions de haut niveau pour l'analyse statistique afin de faciliter certains tracés.

### **Inconvénients :**

- Toujours un peu verbeux lors de la modification de certains tracés.
- N'est pas conçu pour les tracés dynamiques.
- Ne permet pas de générer tous les types de tracés.

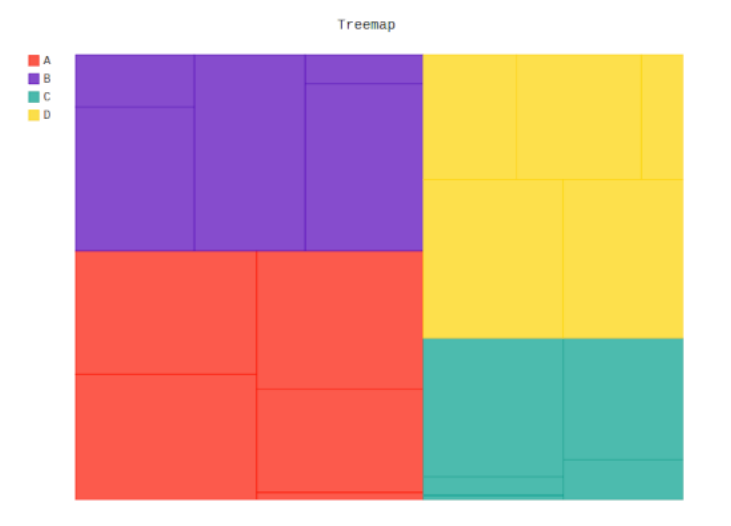

# **Pygal**

- Produire des SVG dynamiques.
- Écrit en Python.

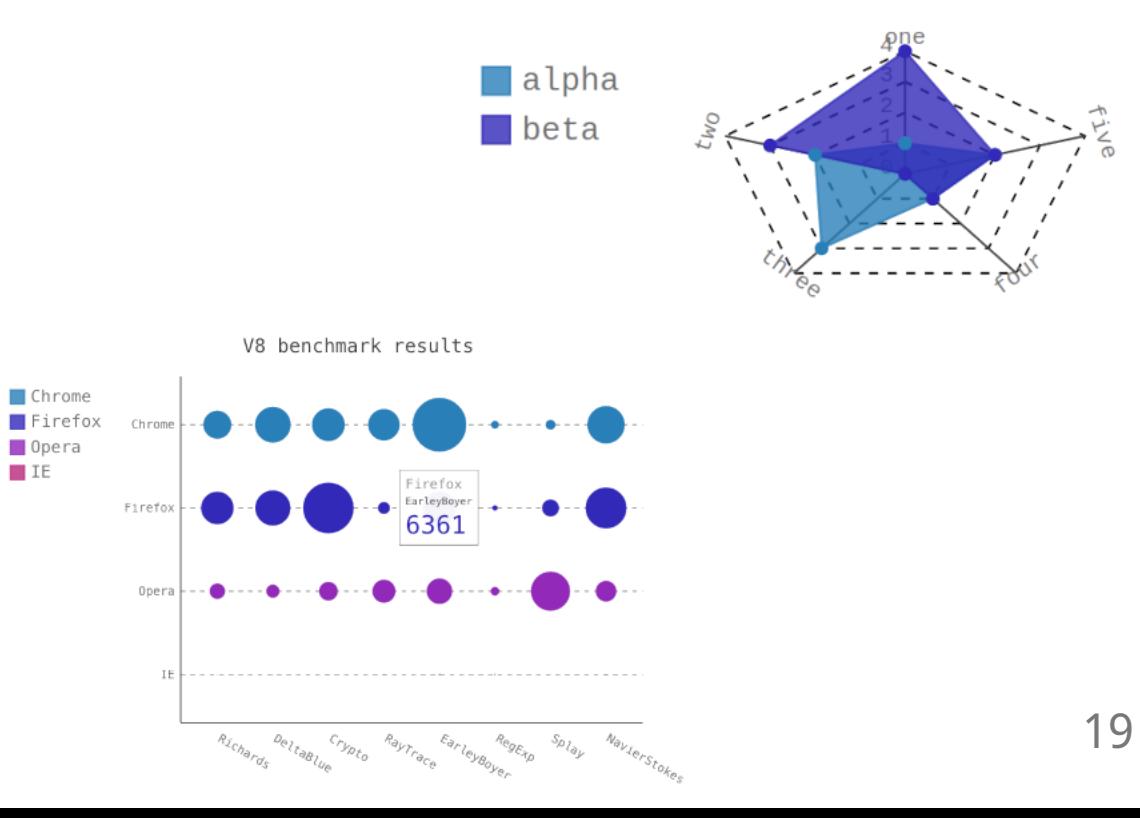

Radar Chart with Fill

### **Pygal - diagramme de dispersion des sépales de l'iris**

```
import pygal
```

```
scatter_chart = pygal.XY(stroke=False)
for specie in df_iris["species"].unique():
    df_s = df_iris[df_iris['species"] = specie]scatter_chart.add(f'{specie}'
, list(zip(df_s["sepal_length"], df_s["sepal_width"])))
scatter_chart.title = 'Sepal Scatter Plot Example'
scatter_chart.x_title = 'Sepal length'
scatter_chart.y_title = 'Sepal width'
scatter_chart.render_to_file('scatterPlot.svg')
```
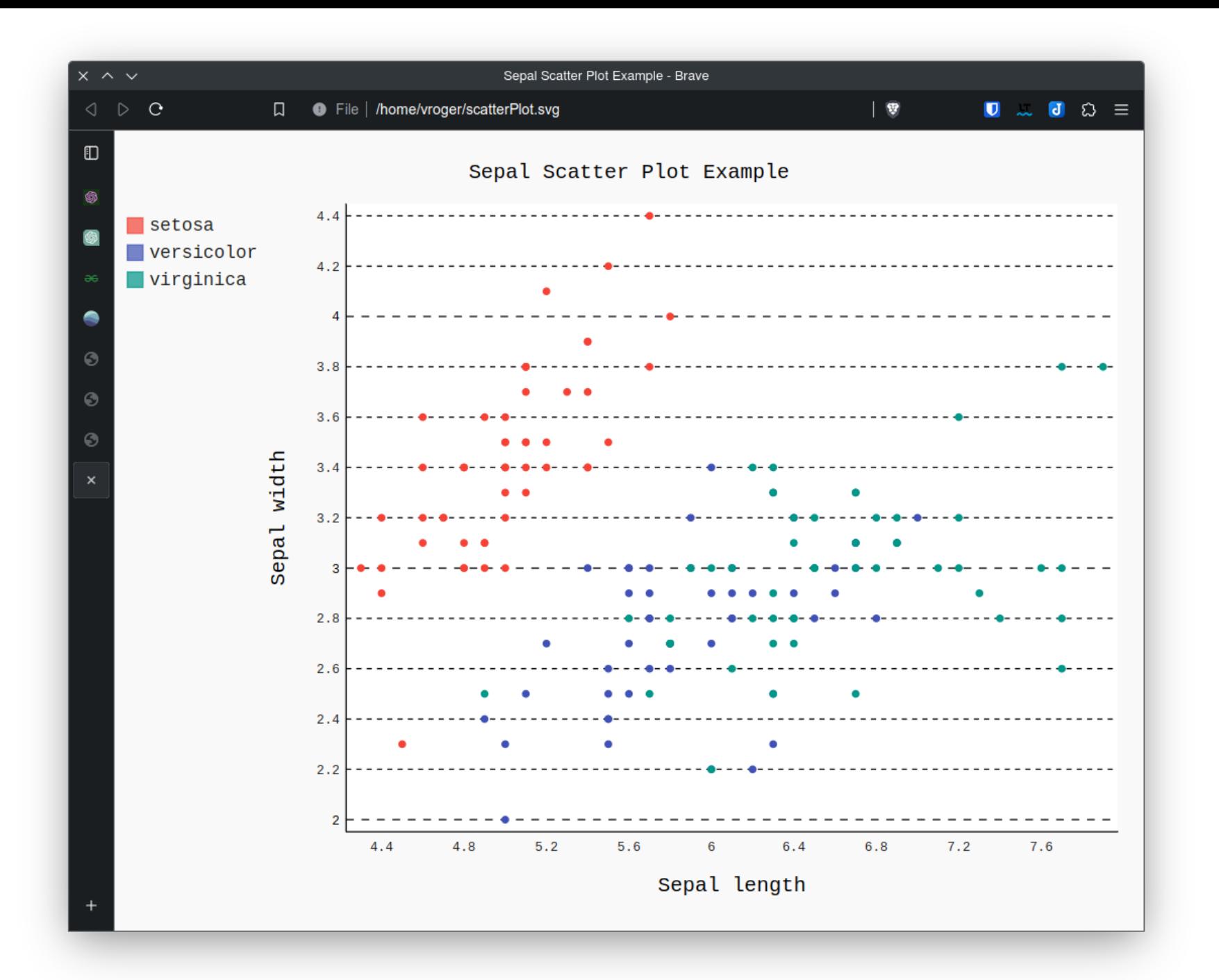

# **Pygal**

### **Avantages**

- Même si le résultat est un fichier SVG, il est interactif par défaut !
- Grande variété de graphiques.

### **Inconvénients**

- SVG compatible avec les navigateurs web, mais pas avec des logiciels comme Inkscape ou notebook (même avec rendu HTML).
- Les graphiques ne sont pas clairs avec les valeurs par défaut (en particulier la grille).

# **Plotnine**

Implémentation de la grammaire de ggplot2 en Python.

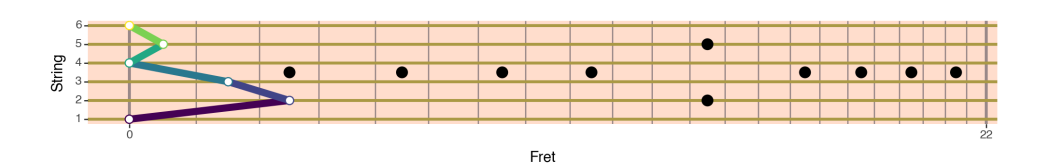

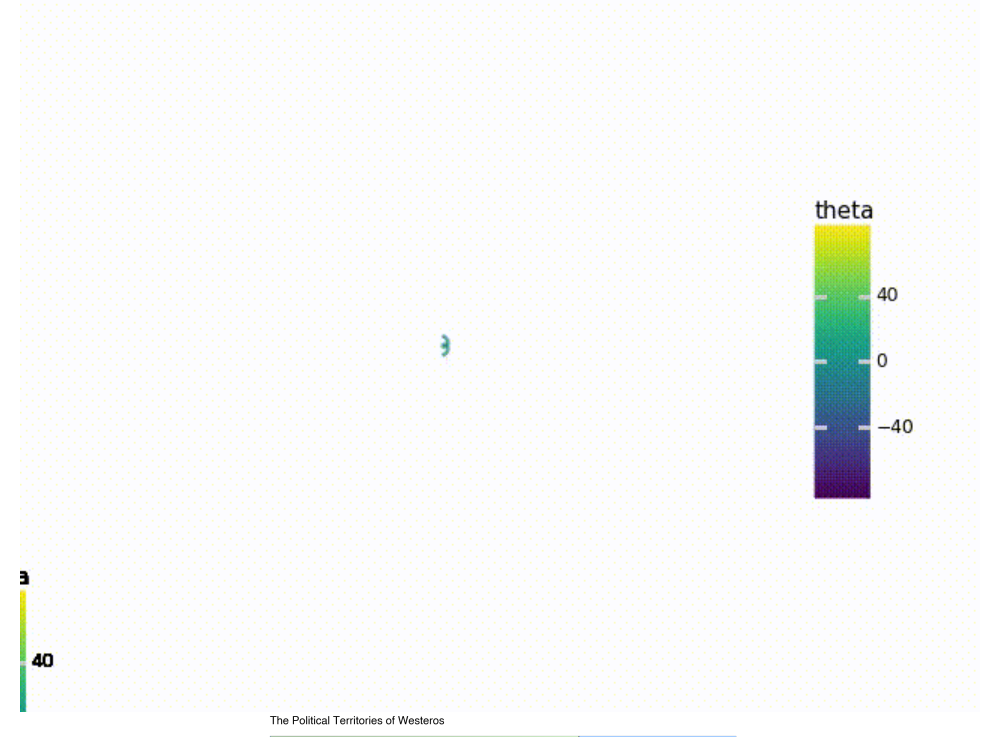

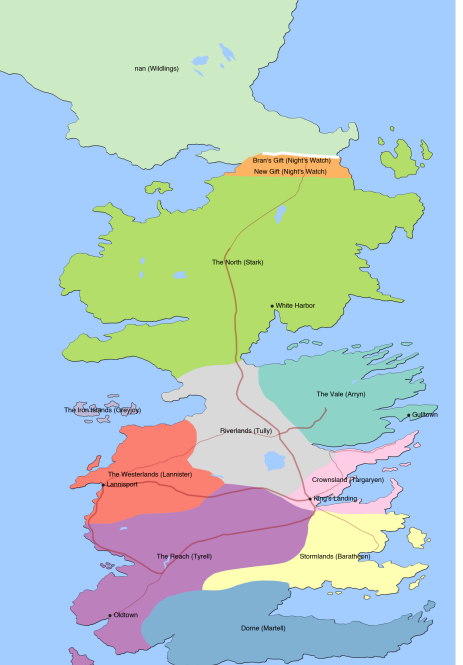

### **Plotnine - diagramme de dispersion des sépales de l'iris**

```
from plotnine import ggplot, aes, geom_point, labs
# Create a scatter plot of sepal size
scatter\_plot = (ggplot(df_iris, aes(x='sepal_length', y='sepal_width', color='species')) +
    geom_point() +
    labs(title='Iris Dataset Scatter Plot'
, x='Sepal Length'
, y='Sepal Width')
\left( \right)# Display the plot
print(scatter_plot)
```
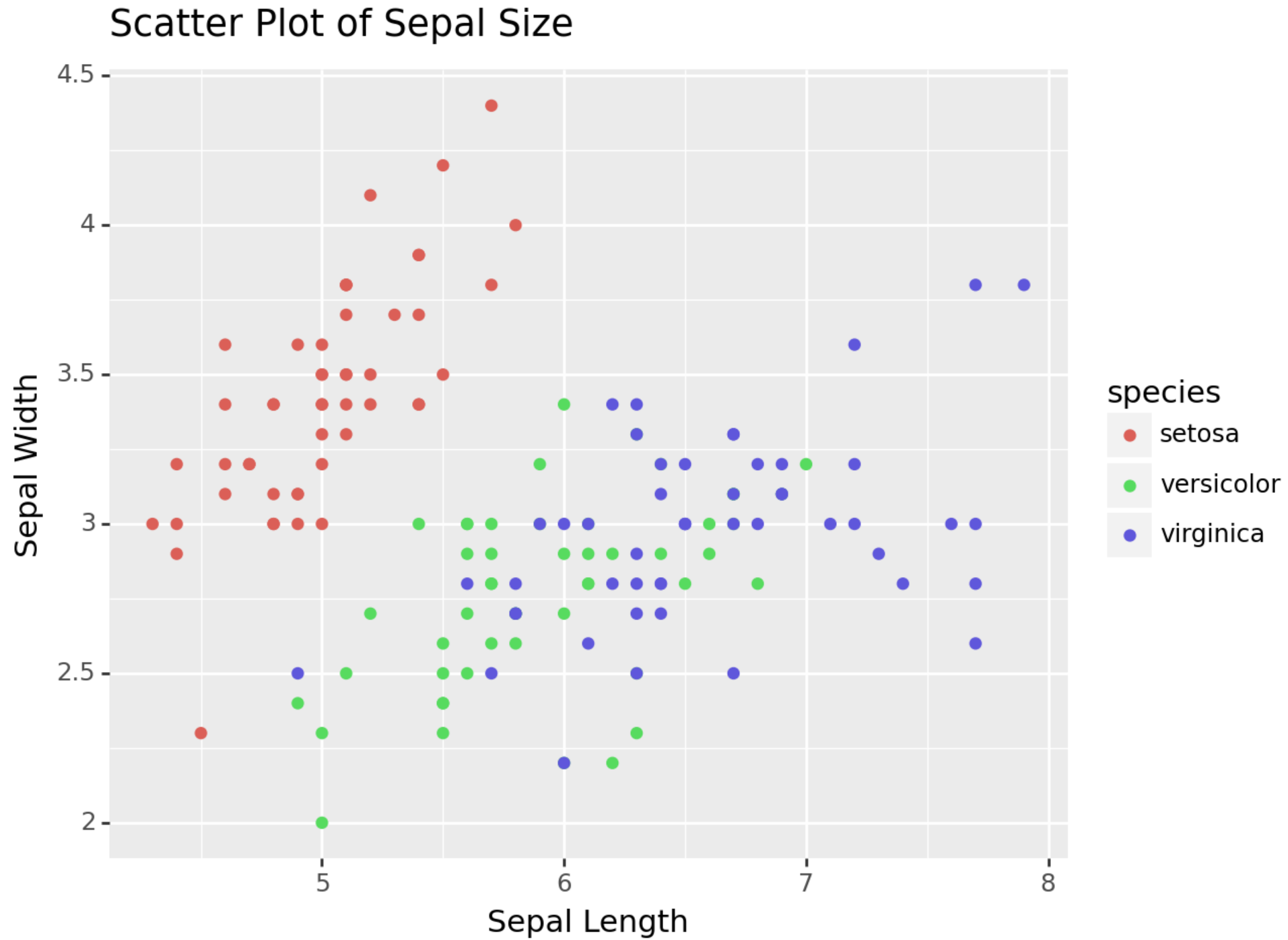

## **Plotnine**

#### **Avantages**

- Aussi puissant que ggplot2.
- Outil adapté aux utilisateurs de R utilisant Python.
- Grande variété de tracés possibles.

### **Inconvénients**

- La syntaxe n'est pas Python.
- Ne permet pas de tracer de grands ensembles de données.
- L'interactivité des tracés est limitée.

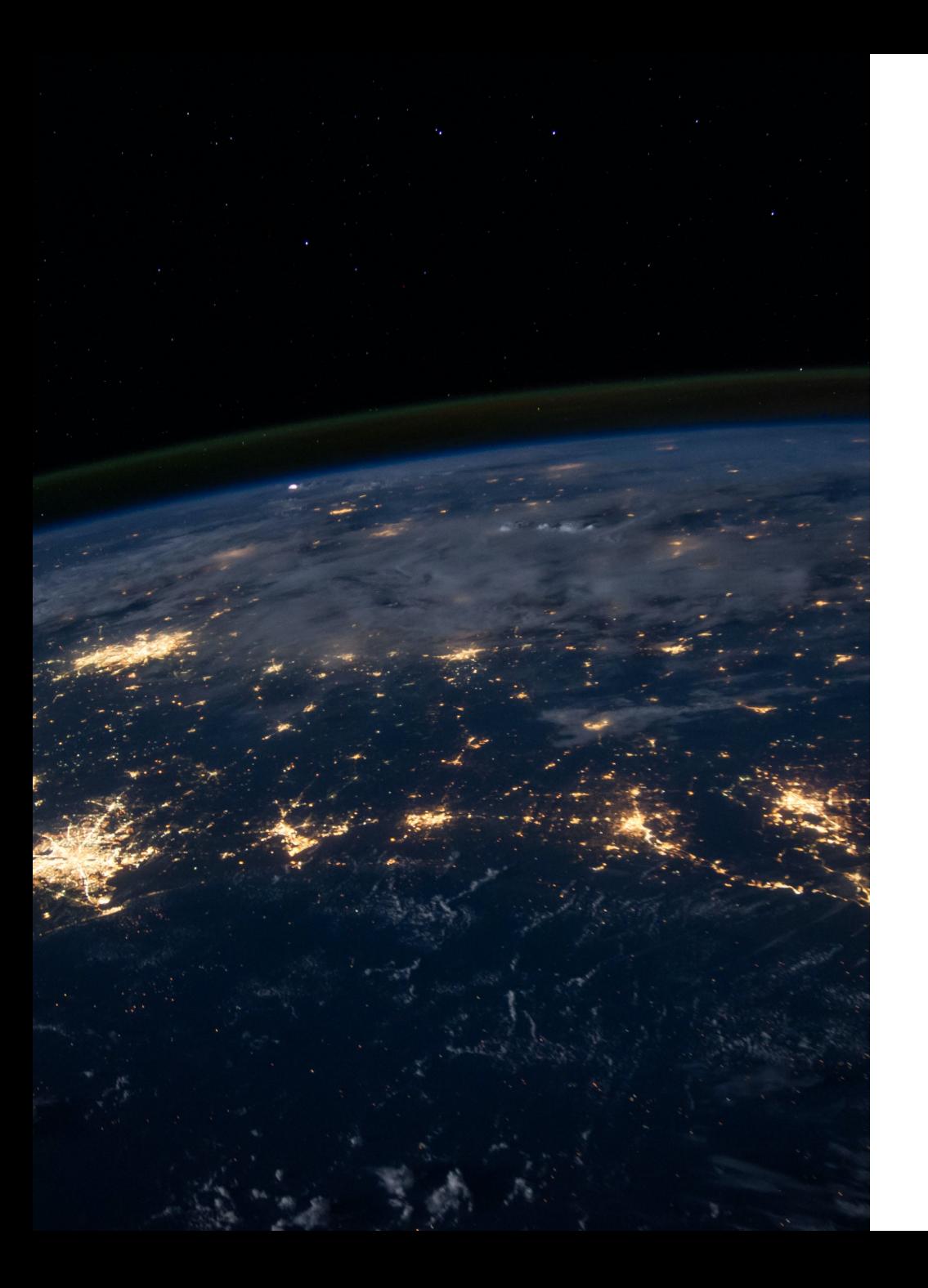

# **Orienté Web**

### **B o k e h**

- Utilisable dans Jupyter et IPython (sortie HTML par défaut).
- Capacité de créer des tableaux de bord.
- L'utilisation de WebGL est p o s sible.

Google Search Trends and the Path of Solar Eclipse, 21 August 2017

Popularity of "solar eclipse" search term

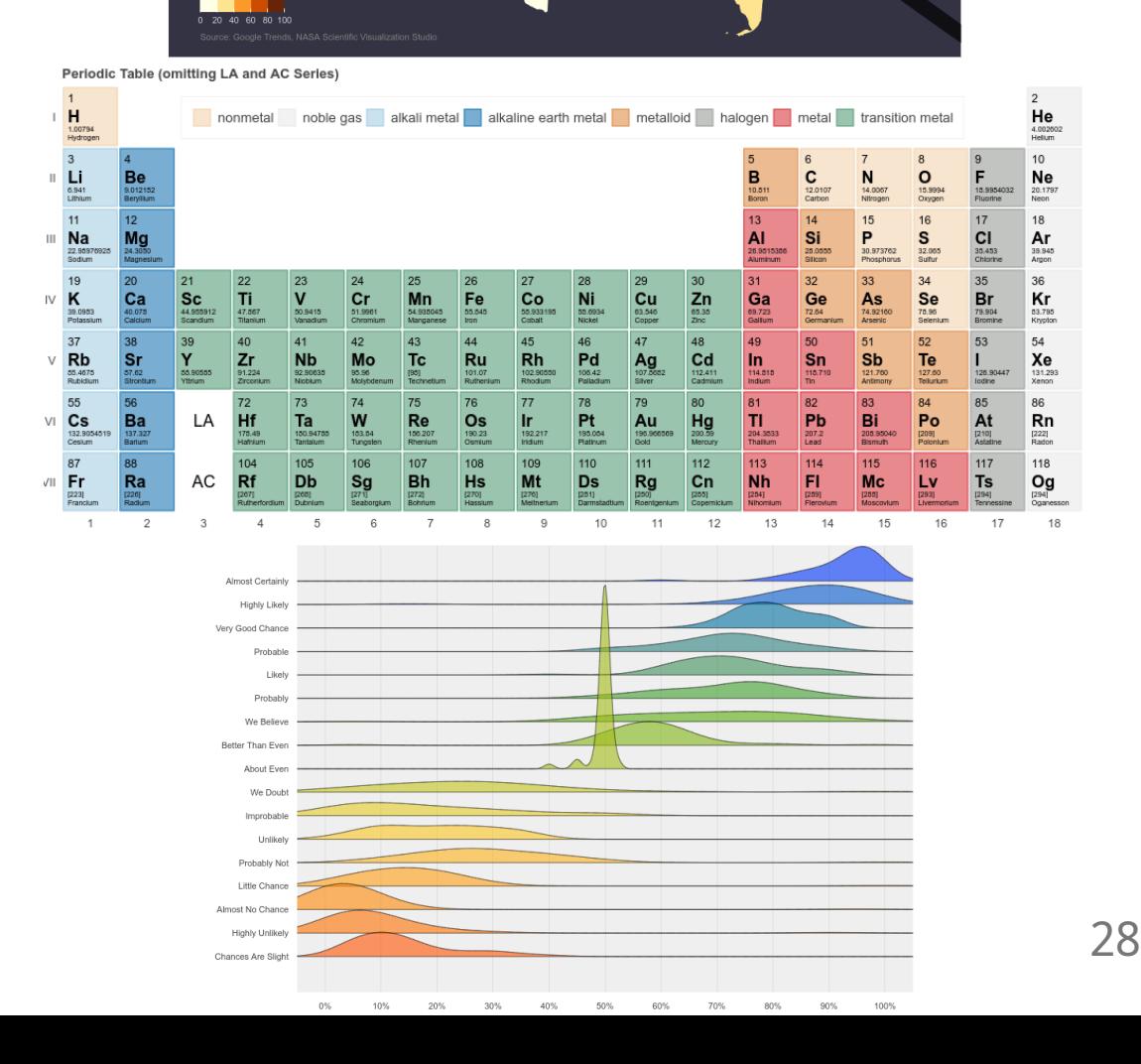

### **Bokeh - diagramme de dispersion des sépales de l'iris**

```
from bokeh.plotting import figure, show
from bokeh.transform import factor cmap
from bokeh.models import ColumnDataSource
# Create a ColumnDataSource
source = ColumnDataSource(df_iris)
# Create a scatter plot with titles
p = figure(title='Iris Dataset Scatter Plot', x_axis_label='Sepal Length (cm)', y_axis_label='Sepal Width (cm)')
p.circle(x='sepal_length', y='sepal_width', source=source,
               size=8,
             color=factor_cmap(
                        'species',
                         palette=['red', 'green', 'blue'],
                         factors=df_iris["species"].unique()
              ))# Show the plot
show(p)
```
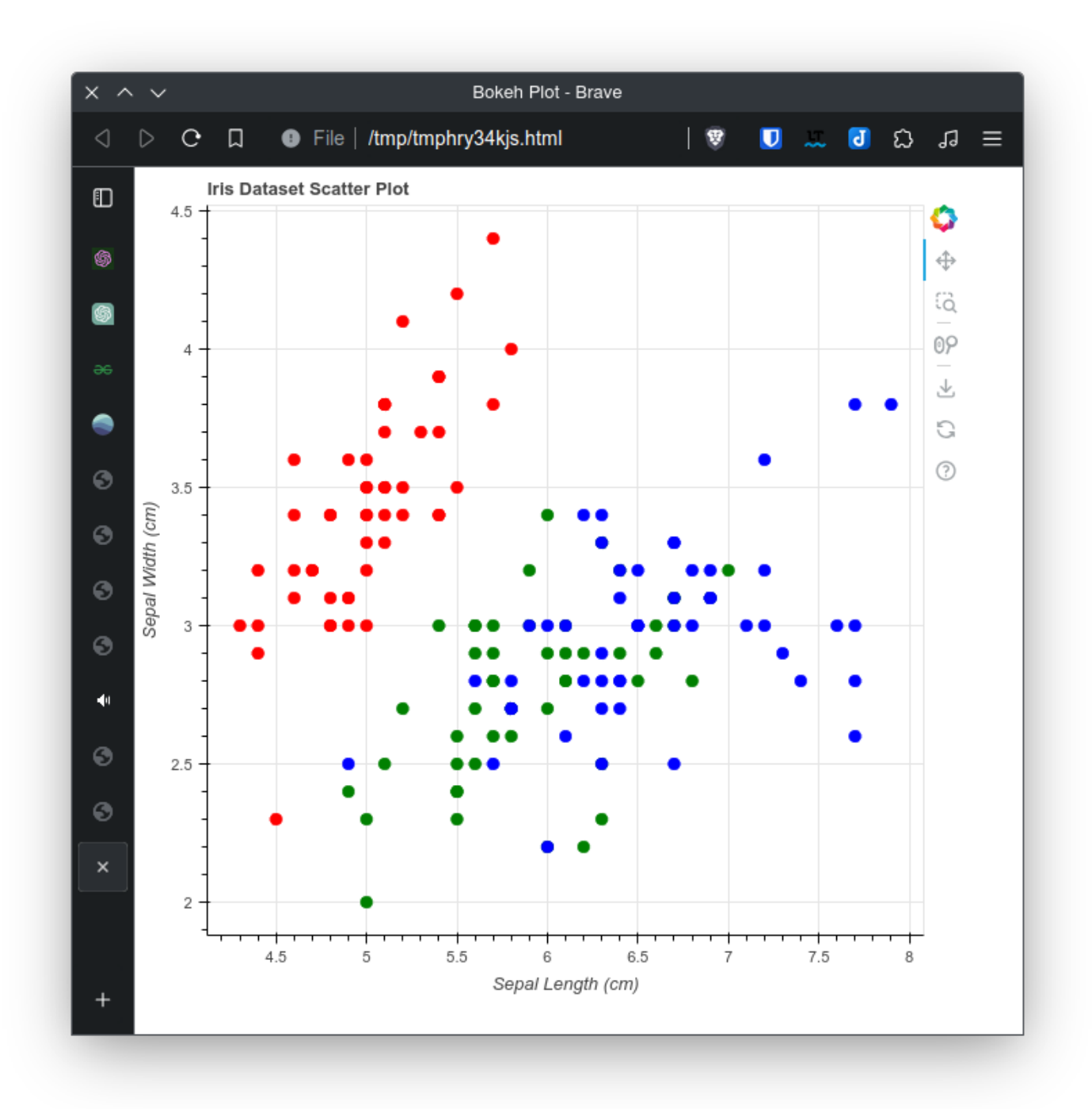

# **Bokeh**

### **Avantages**

- API de bas niveau et de haut niveau.
- Peut facilement gérer un million de points.
- Interactivité (widgets et tableaux de bord).
- Capacité à réaliser de nombreux tracés différents.

### **Inconvénients**

- Plus difficile à apprendre que d'autres bibliothèques.
- Moins complet pour les tracés en 3D.
- Si les serveurs de Bokeh sont hors service, vos tracés peuvent ne pas s'afficher correctement (ou pas du tout).

# **Plotly**

- Conçu pour les visualisations interactives.
- L'utilisation de WebGL est possible.
- Utilisable avec Python, R et JavaScript.

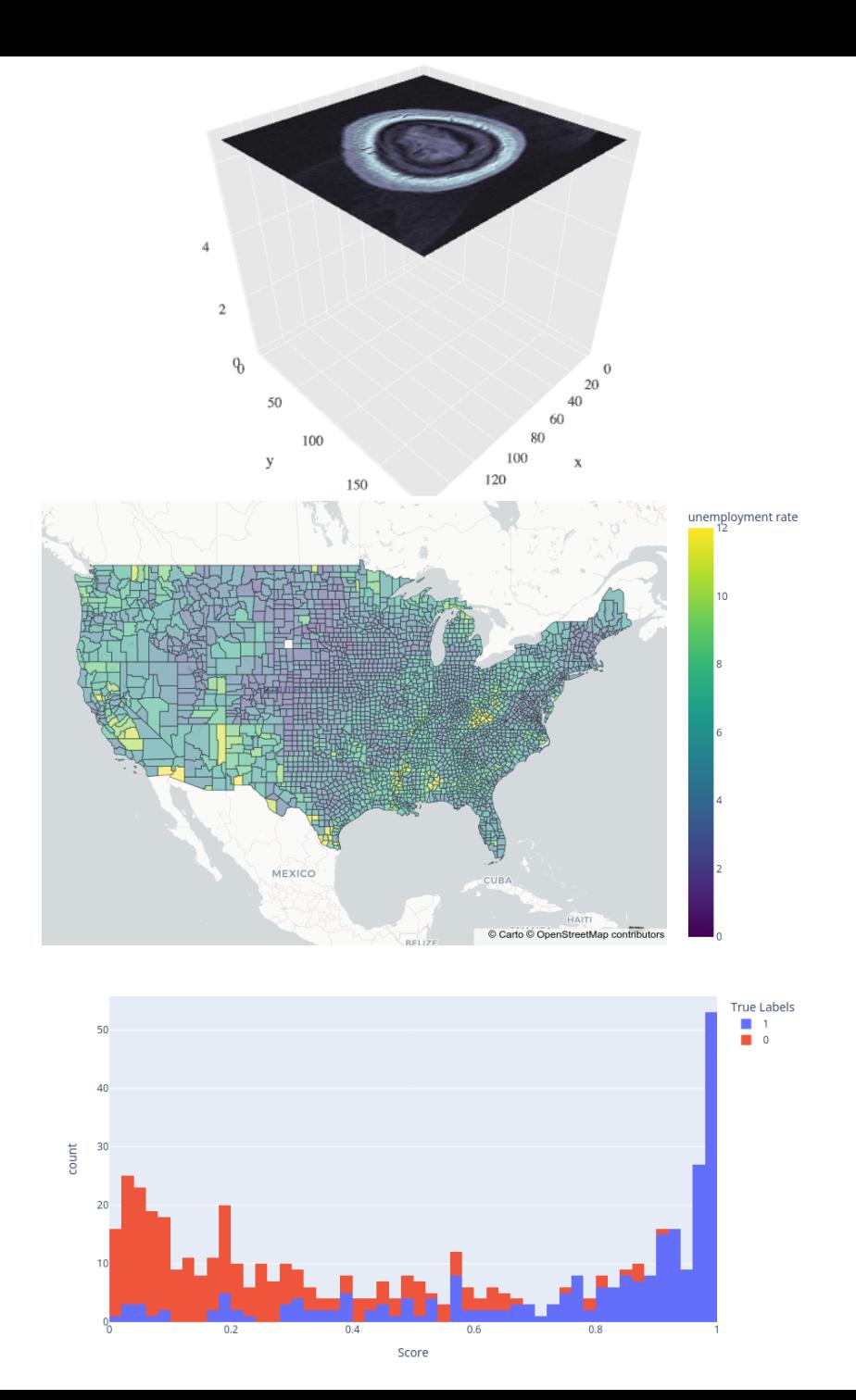

### **Plotly - diagramme de dispersion des sépales de l'iris**

```
import plotly.express as px
fig = px.scatter(df_iris, x='sepal_length', y='sepal_width', color='species',
                 title='Iris Dataset Scatter Plot', labels={'sepal_length': 'Sepal Length', 'sepal_width': 'Sepal Width'})
# Show the plot
fig.show()
```
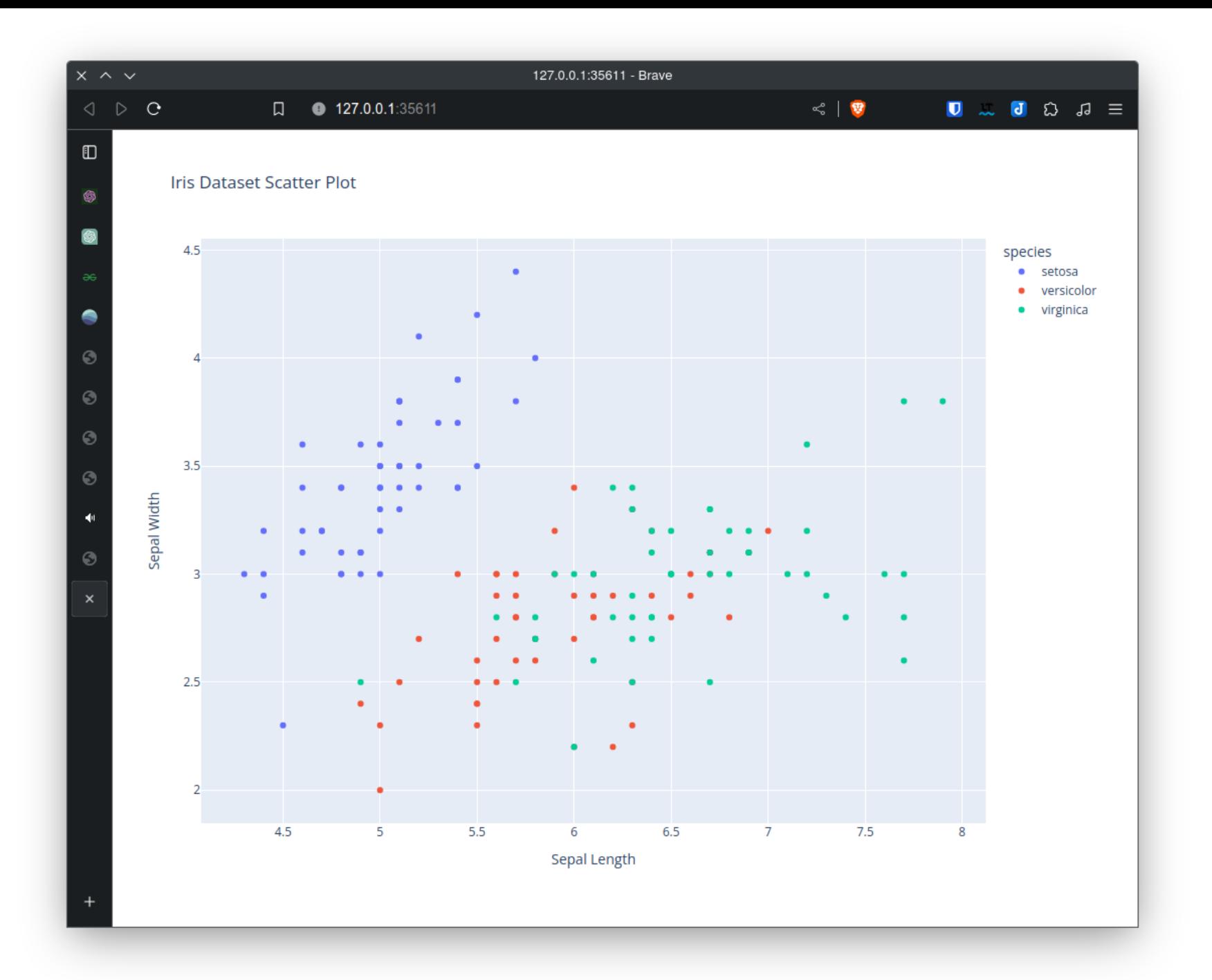

# **Plotly**

### **Avantages**

- La documentation est claire comme de l'eau de roche pour les tracés simples.
- Tableau de bord possible avec Dash (bien intégré).
- Redimensionnement automatique du graphique par défaut.

### **Inconvénients**

- Si les serveurs de Plotly sont en panne, vos tracés peuvent ne pas s'afficher correctement (ou pas du tout).
- Difficile d'utiliser des images comme tiques.

### **Holoviews**

Une bibliothèque de haut niveau pour Bokeh, Matplotlib et Plotly.

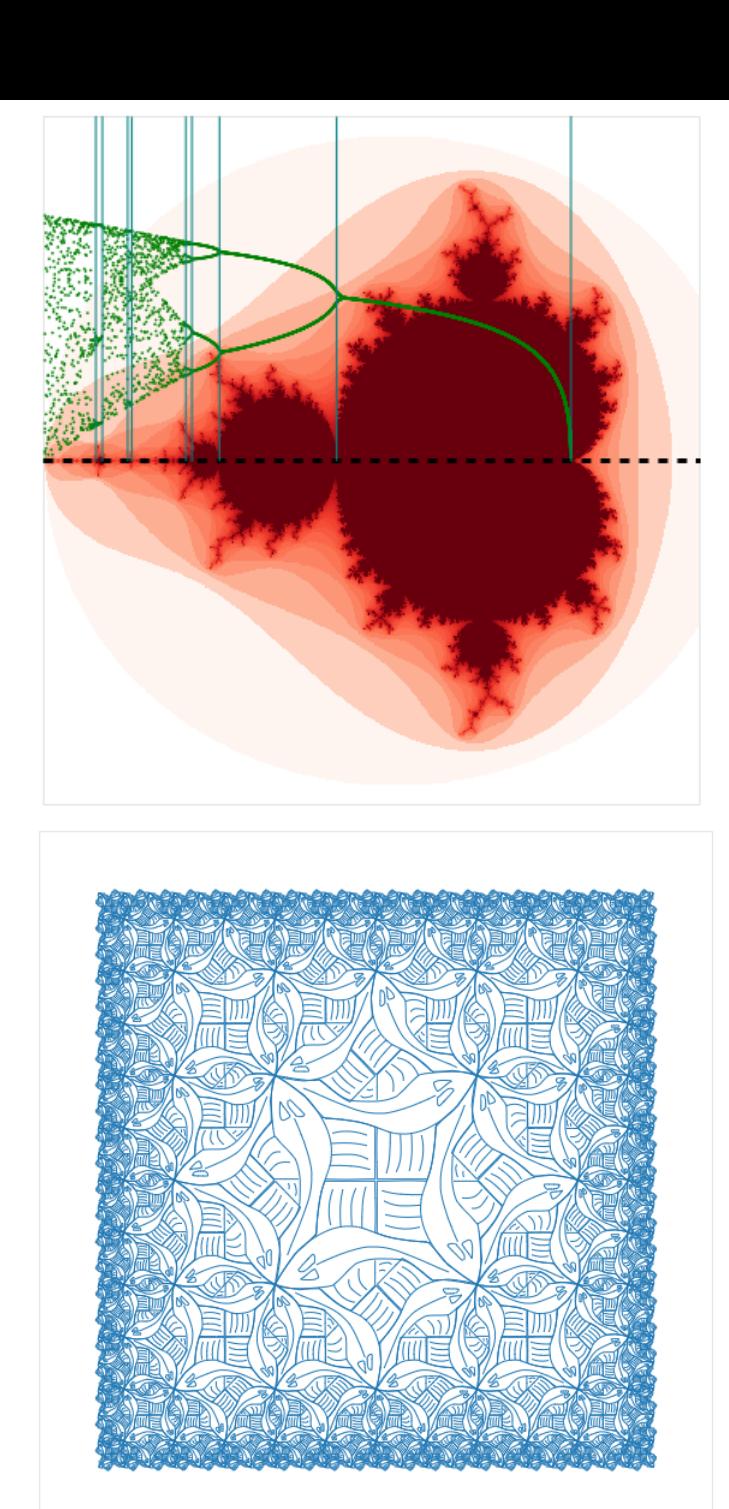

### **Holoviews - diagramme de dispersion des sépales de l'iris**

```
import holoviews as hv
scatter = hv.Scatter(
    data=df_iris, kdims=['sepal_length'], vdims=['sepal_width'
,
'species'],
).opts(color='species'
, cmap=['blue'
,
'orange'
,
'green'])
scatter = scatter.opts(
    title="Iris Dataset Scatter Plot"
,
    xlabel='Sepal Length'
,
    ylabel='Sepal Width'
,
\left( \right)hv.save(scatter,
'scatter.html'
, backend='bokeh')
```
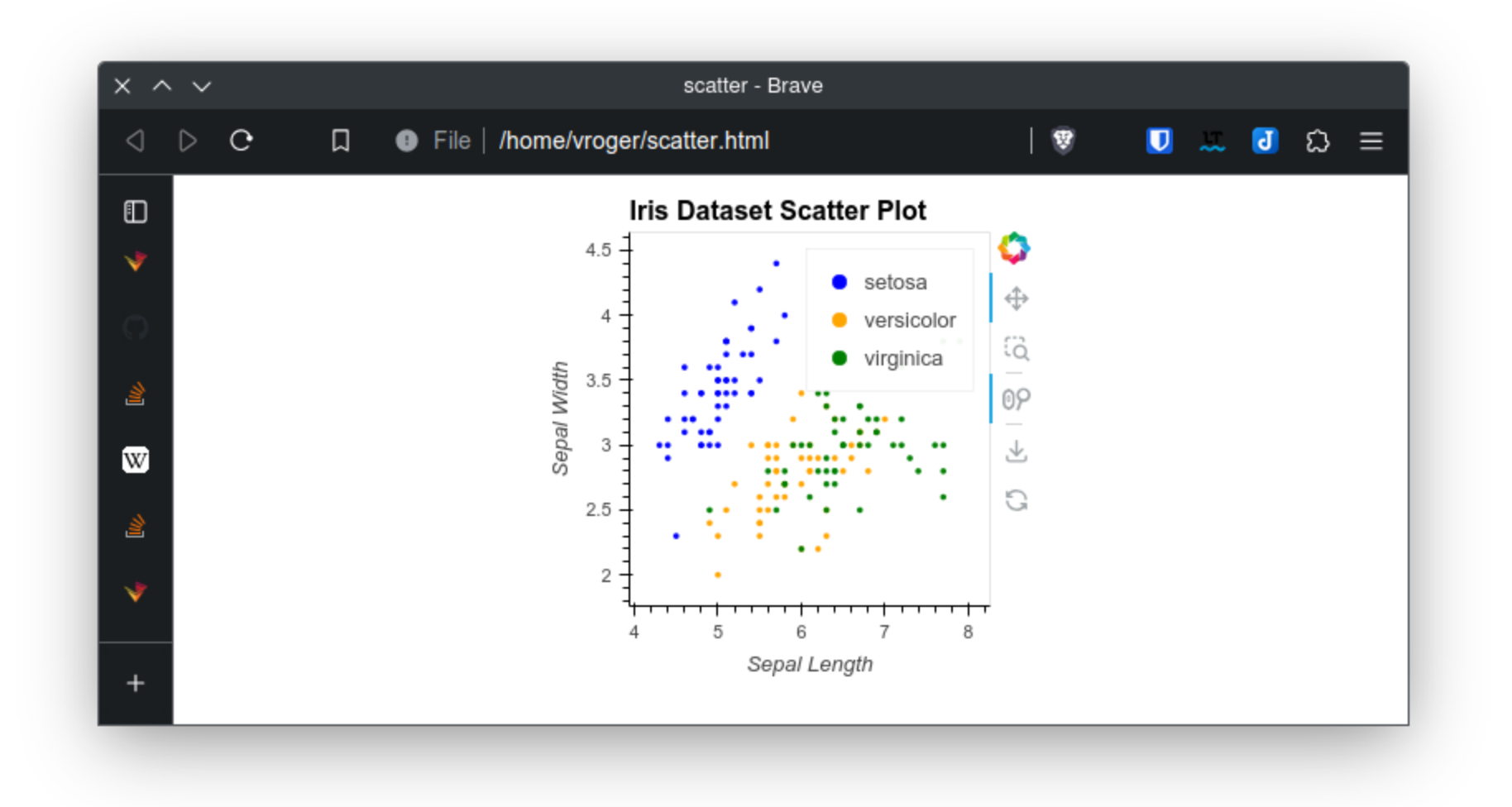

#### **Holoviews - diagramme de dispersion des sépales de l'iris avec l'API Pandas**

```
import hvplot
import hvplot.pandas
import holoviews as hv
scatter = df_iris.hvplot(kind='scatter'
, x='sepal_length'
, y='sepal_width'
, color='species')
scatter = scatter.opts(
     title="Iris Dataset Scatter Plot"
,
     xlabel='Sepal Length'
,
     ylabel='Sepal Width'
,
\left( \begin{array}{c} 1 \end{array} \right)hv.save(scatter,
'scatter.html'
, backend='bokeh')
```
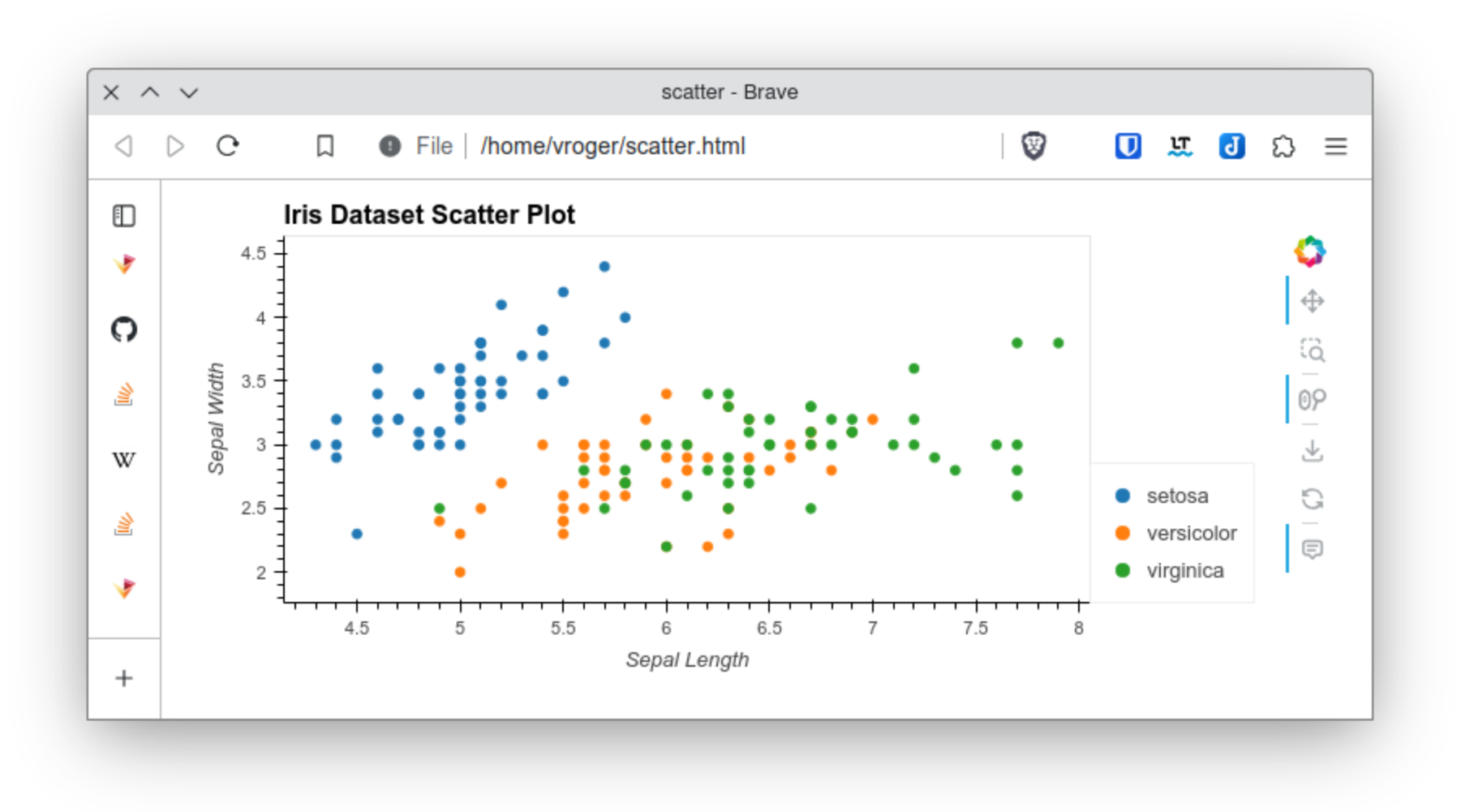

hv.save(scatter, 'scatter.html' , backend='plotly')

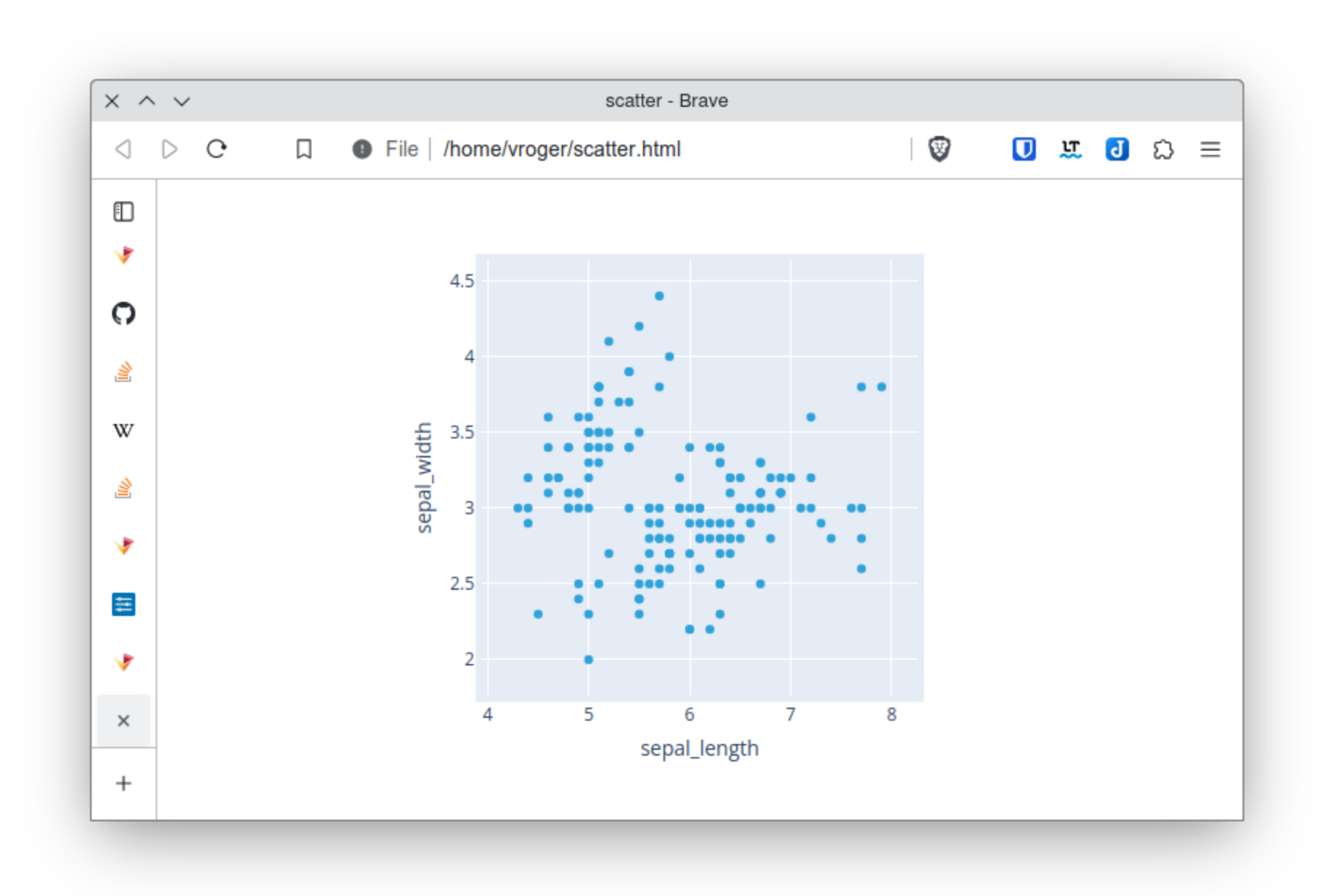

hv.save(scatter, 'scatter.png' , backend='matplotlib')

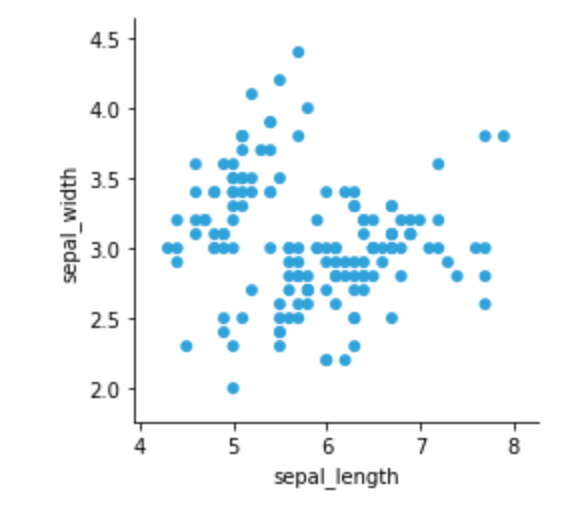

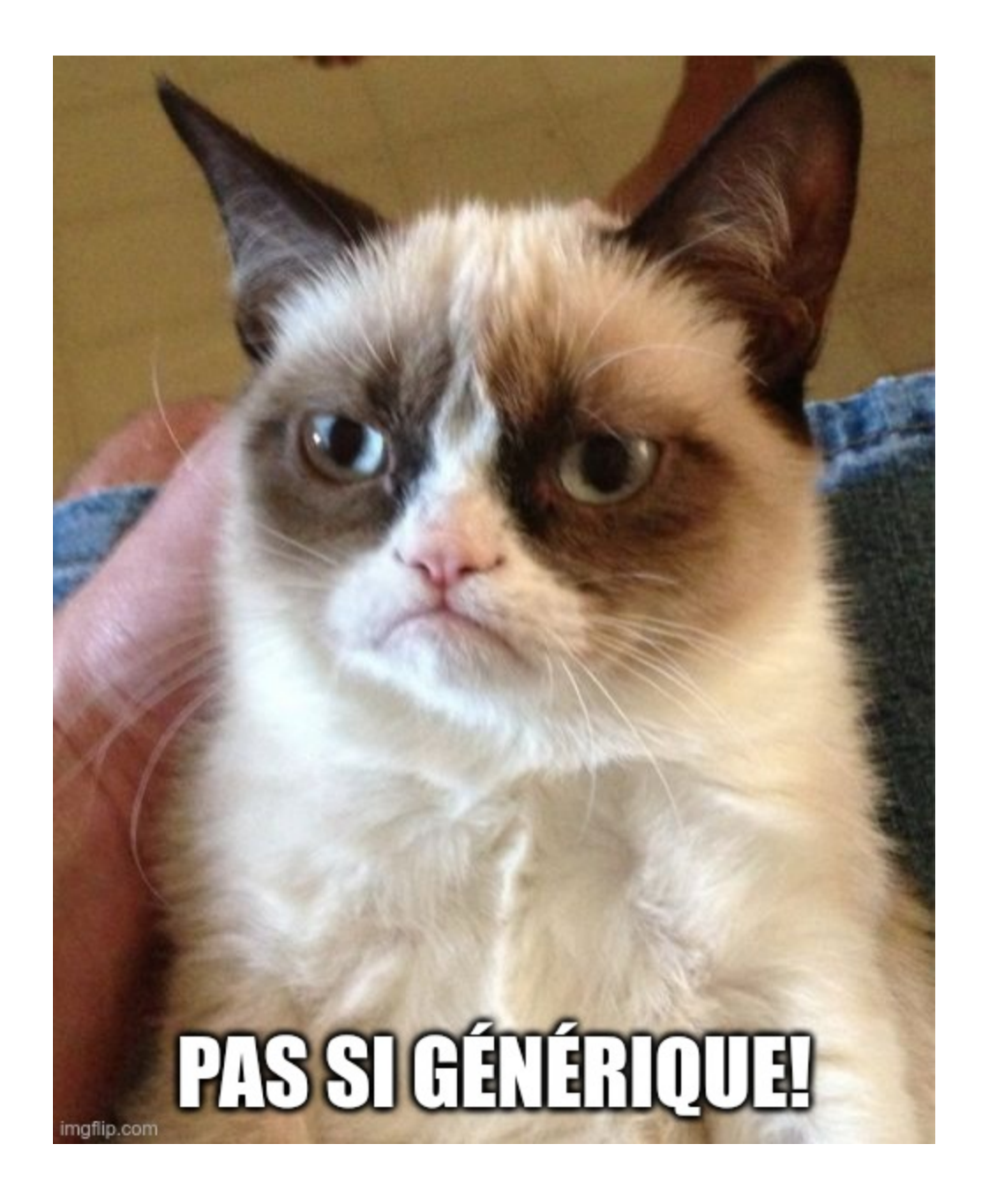

# **Holoviews**

#### **Avantages**

- Fonctionne bien avec Bokeh.
- API de haut niveau.

### **Désavantages**

Pas générique (du moins pour l'instant).

### **Alt a i r**

- Conçu pour les ordinateurs portables.
- Utilise le moteur Vega (qui produit du code JavaScript ).

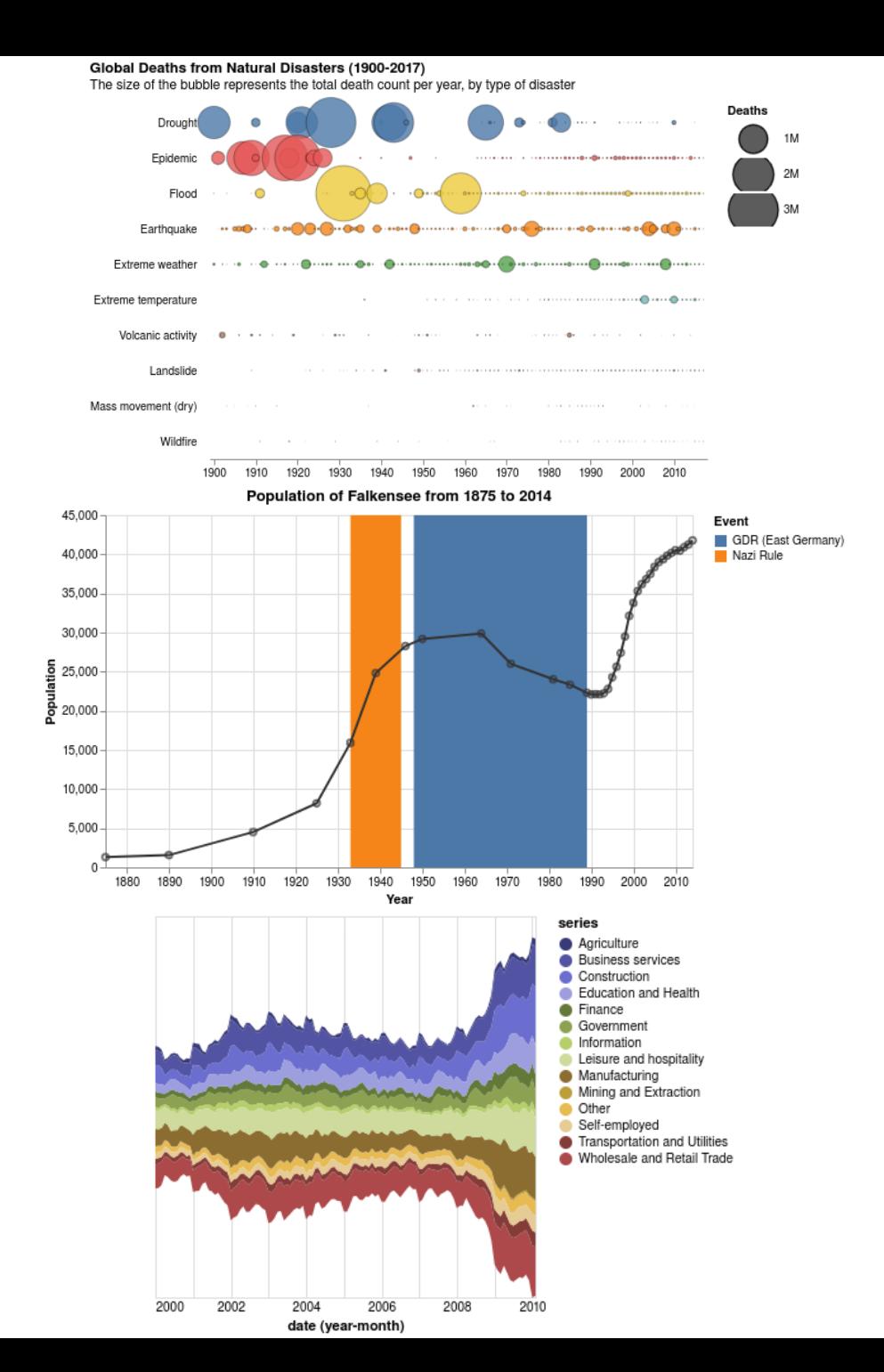

4 7

### **Altair - diagramme de dispersion des sépales de l'iris**

```
import altair as alt
# Create the scatter plot
scatter_plot = alt.Chart(df_iris).mark_circle().encode(
    x=alt.X('sepal_length'
, title='Sepal Length'),
    y=alt.Y('sepal_width'
, title='Sepal Length'),
    color='species'
).properties(
    title='Iris Dataset Scatter Plot'
\left( \right)# Show the plot
scatter_plot
```
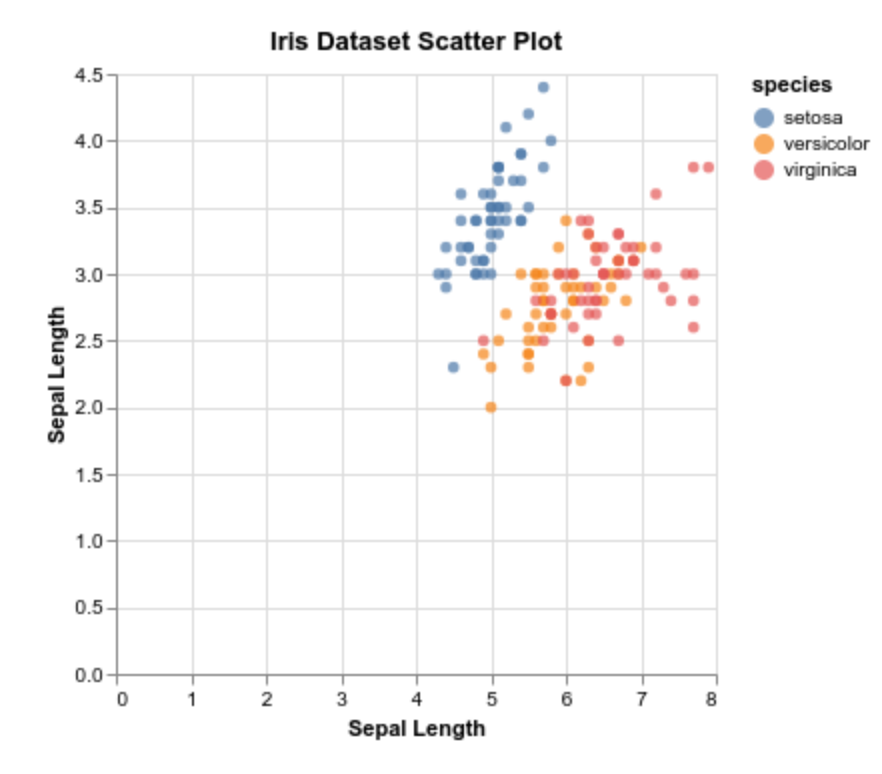

### **Altair**

### **Avantages**

- Utilisation simple des dataframes.
- Performances plus agréables qu'un Plotly dans un notebook VS Code.

### **Inconvénients**

- Les valeurs par défaut ne sont pas très bonnes pour les graphiques statistiques.
- Pas de visualiseur pour les dernières versions (5.x).
- Personnalisation limitée des graphiques.

# **Conclusion**

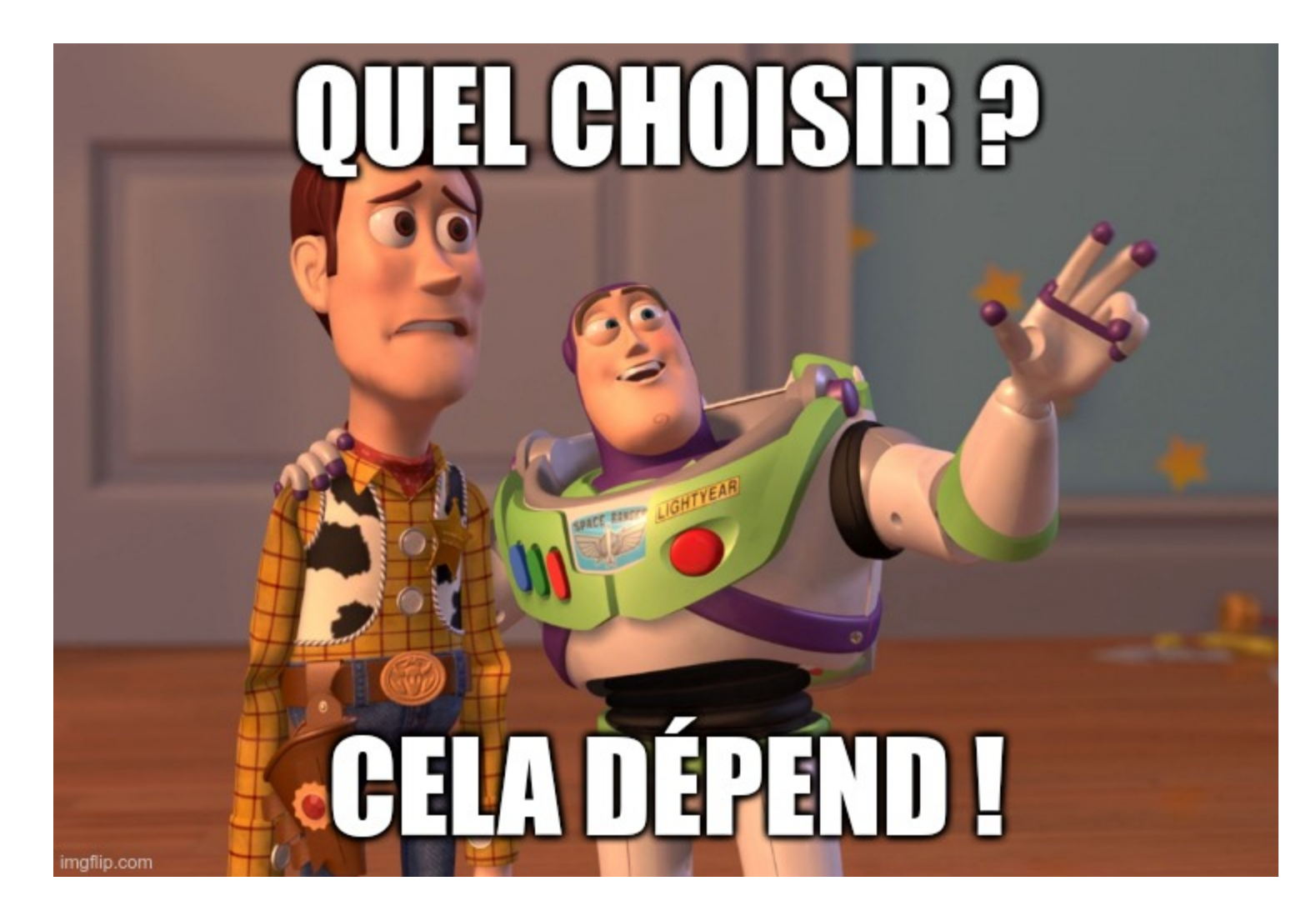

# **Mon choix**

### **Plotly**

### **Avantages**

- Excellentes valeurs par défaut qui réduisent mes codes.
- Excellente documentation.
- Supporté par MLFlow.

### **Inconvénients**

- Beaucoup de tracés dans les notebooks VSCode implique des ralentissements.
- Avoir des images en tant que ticks est difficile à mettre en œuvre (si vous connaissez un moyen simple, n'hésitez pas).

# **Certains de mes travaux**

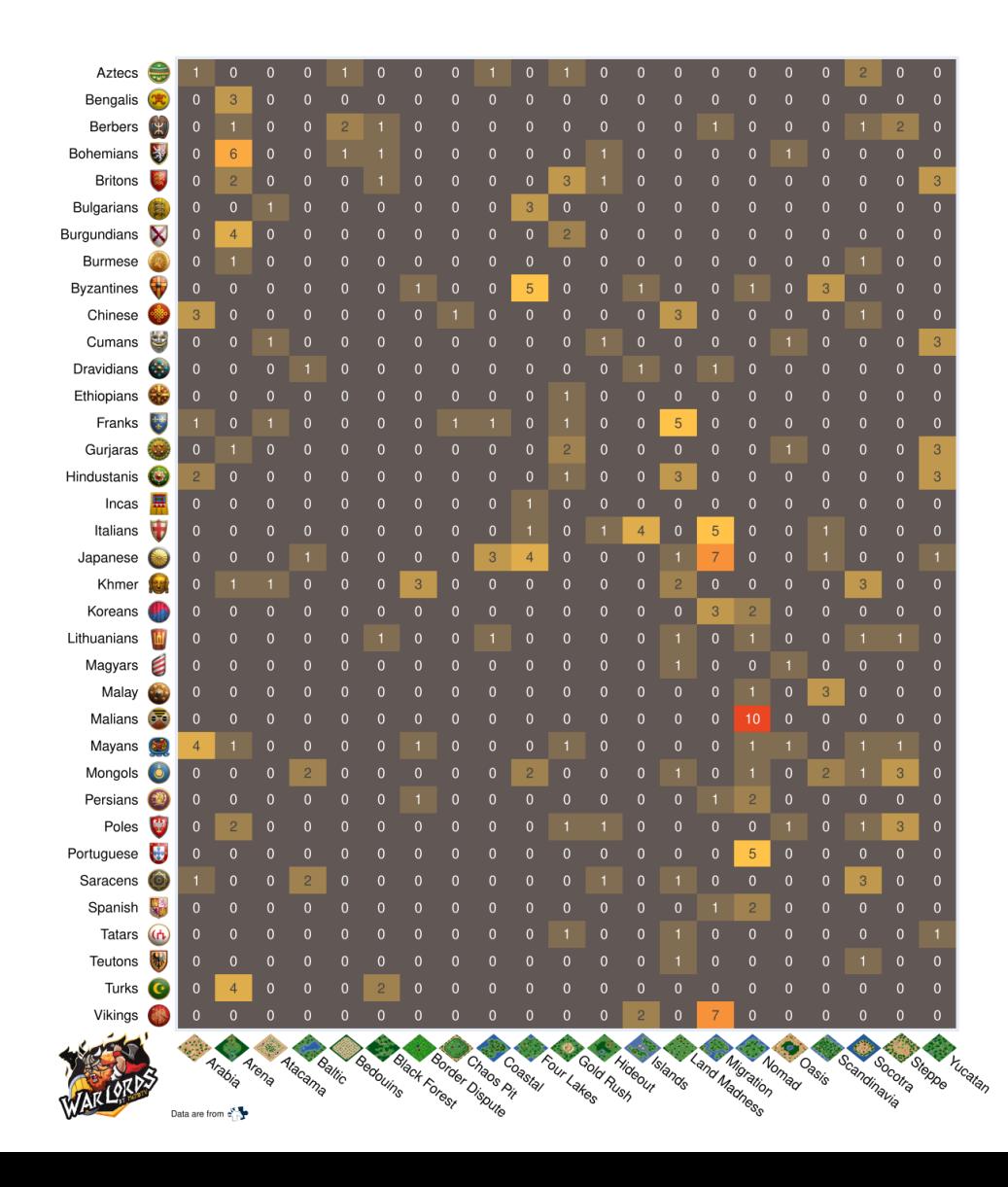

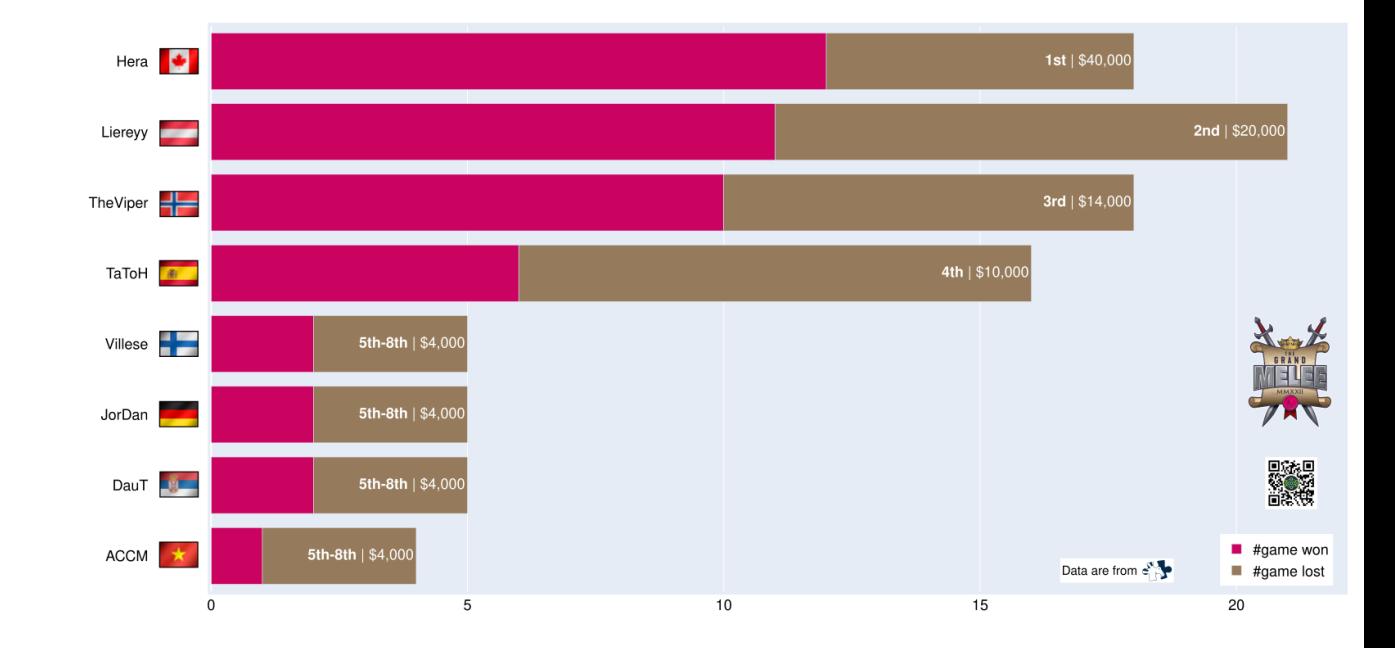

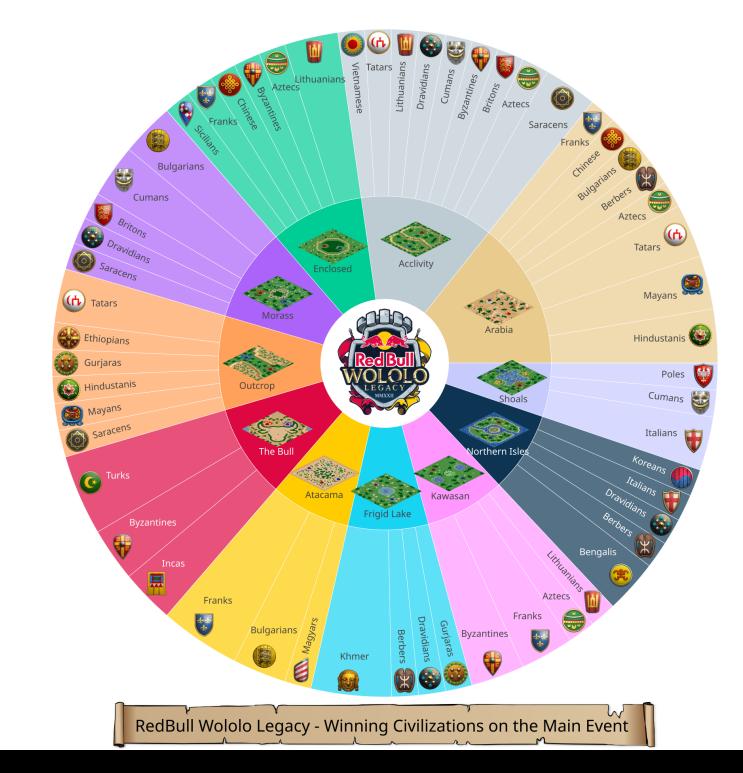

# **Bonus dashboard/webapp avec Streamlit**

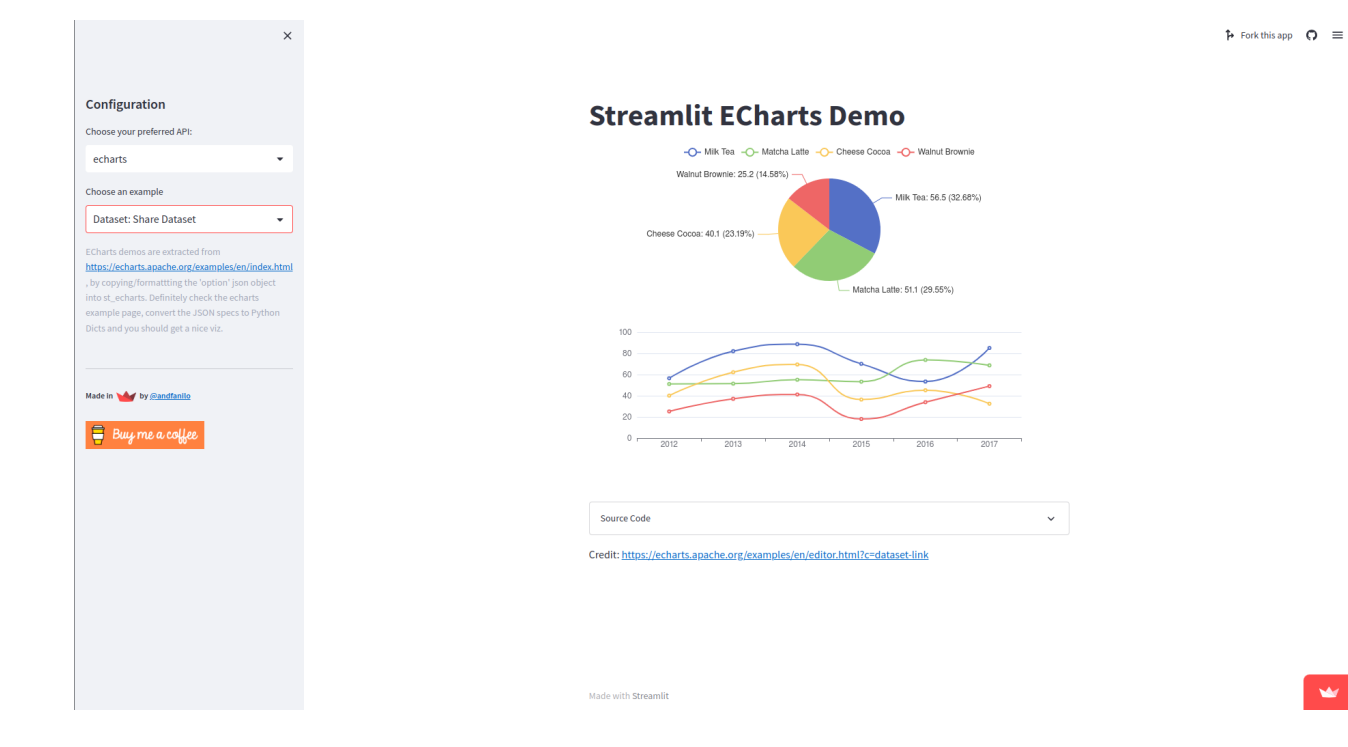

w

# **Merci d'avoir écouté !**